## UNIVERSITAT POLITÈCNICA DE VALÈNCIA **E S C O L A P O L I T E C N I C A S U P E R I O R D E G AN D I A**

**Máster en Postproducción Digital** 

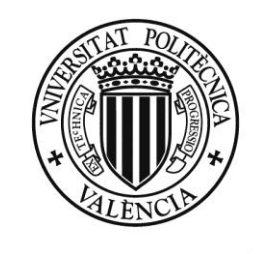

**UNIVERSITAT** POLITÈCNICA DE VALÈNCIA

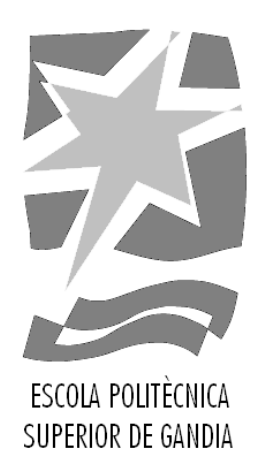

# **"Producción y realización de efectos visuales en el cortometraje Paciente 37."**

*TRABAJO FINAL DE MASTER*

Autor/a: **Carmen Bosch Navarro**

Tutor/a: **Carlos Manuel García Miragall**

*GANDIA, 2019*

#### **RESUMEN**

En el trabajo de fin de máster se ha tratado la elaboración del departamento de producción y la realización de los efectos digitales de la postproducción del cortometraje *Paciente 37*.

El cortometraje trata sobre un paciente, Mario, de un centro en el que su Doctor intenta ayudarle a recordar un hecho traumático de la infancia. El enfoque dado desde todos los departamentos lleva a una producción muy elaborada en tanto que son necesarias localizaciones muy concretas y gran ambientación. Al igual ocurre en la fase de postproducción con los efectos especiales, que tienen una parte crucial en el entregable final, puesto que van a permitir mostrar las escenas oníricas que acompañan a los pensamientos del personaje.

De esta forma, a lo largo de todo el trabajo se pueden ver todas las tareas que, como producción y efectos especiales, he realizado, con los cambios y las limitaciones que se han ido produciendo.

Palabras clave: Postproducción, producción, cortometraje, efectos visuales, efectos digitales, efectos especiales, After Effects, VFX.

#### **ABSTRACT**

In the thesis I have discussed the preparation of the production department and the realization of the digital effects of the post-production of the short film *Paciente 37*.

The short film is about a patient, Mario, from a center where his Doctor tries to help him remember a traumatic event of childhood. The approach taken from all the departments leads to a very elaborate production in that very specific locations and great ambience are necessary. As happens in the postproduction phase with special effects, which have a crucial part in the final deliverable since they will allow to show the dream scenes that accompany the character's thoughts.

In this way, throughout all the work you can see all the tasks that, like production and special effects, I have done, with the changes and limitations that have been produced.

**Keywords:**Postproduction, production, short film, visual effects, digital effects, special effects, After Effects, VFX.

#### **AGRADECIMIENTOS**

En este apartado me gustaría agradecer, en primer lugar, a todos los compañeros y amigos que han participado en el proceso del cortometraje, así como a todas las personas que aportaron su granito de arena a través de Verkami, gracias a todas estas personas se ha podido llevar a cabo *Paciente 37.*

Por supuesto, agradecer a mi tutor Carlos García su ayuda en todo el proceso de Trabajo de Final de Máster, tanto a nivel teórico como práctico, pero también por los ánimos desde el primer momento. También a JuanMa Sánchis por su apoyo durante todo el curso como director del máster para que todos pudiéramos sacar todo adelante.

A mis padres por su gran apoyo durante todo este año, sobre todo, pero también desde que inicié el camino del mundo audiovisual.

Y, por último, no podría cerrar este apartado sin agradecer el apoyo durante todo el año a todos esos amigos que el máster me ha permitido conocer, y que, además, han sido clave para que decidiera emprender este proyecto.

## **ÍNDICE**

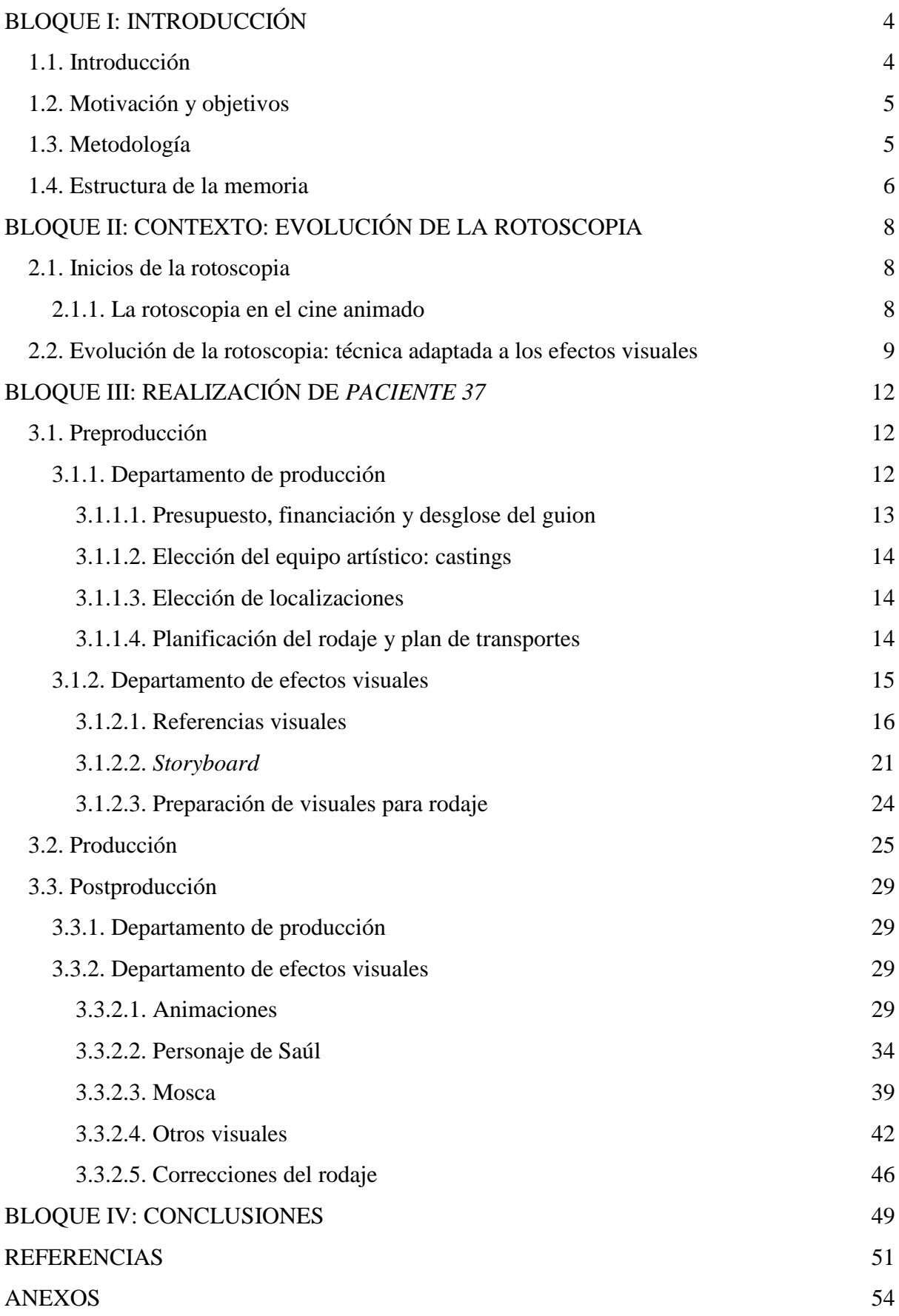

### <span id="page-4-0"></span>**BLOQUE I: INTRODUCCIÓN**

#### <span id="page-4-1"></span>**1.1. Introducción**

1

En un proyecto audiovisual se encuentran dos departamentos que son claves para el desarrollo de este, entre otros, como son el de producción y el de efectos especiales. En el siguiente proyecto se van a ver los procesos creativos de dichos departamentos en el cortometraje *Paciente 37<sup>1</sup>* , donde se podrá ver de qué forma influyen en todo el proceso y las diferentes fases. Sin embargo, cabe destacar que, aunque ambas partes son cruciales en este estudio, las tareas de la fase de postproducción cobran gran importancia, por tratarse de un Trabajo Final de Máster del Máster en Postproducción y, puesto que el proyecto es con orientación profesional, se busca introducirse más en dicho ámbito.

Así pues, decidí emprender este cortometraje tan ambicioso, creativamente hablando, porque los efectos digitales o visuales permitían aumentar mis conocimientos en este ámbito y me iban a preparar de cara a un futuro profesional, en el que espero embarcarme en muchos proyectos como este.

Por tanto, no puedo continuar este trabajo sin describir brevemente qué son los efectos digitales, y para ello he decidido utilizar la cita que Armenteros y García (2015: 50) plasmaron: "los efectos digitales visuales son los diferentes procesos por los cuales las imágenes se crean y/o manipulan lejos del contexto de una sesión de acción en vivo". Y esto es lo que a continuación se verá, procesos creativos de diferentes puntos del cortometraje en el que se animaran imágenes o se manipularán otras, así como se verán diversas creaciones.

De esta forma, la importancia de esta fase de la postproducción va a permitir, no solo tratar la parte práctica, sino que va centrar la parte teórica en una técnica utilizada en esta etapa, como es la rotoscopia que, aunque nació con la animación, ha evolucionado hasta convertirse en una técnica utilizada en efectos digitales: "hoy en día se usa el término rotoscopia de forma genérica para todas las técnicas de dibujo digital sobre imagen real y para el proceso manual de creación de máscaras cuadro a cuadro" (Utray, 2015: 152).

<sup>1</sup> Se puede ver el cortometraje completo (con el montaje final realizado por Jorge Méndez, el sonido por Adrián Tornero y los títulos de crédito por Sebastián López) en el archivo audiovisual adjunto llamado "Cortometraje Paciente 37 - Carmen Bosch.mp4".

A lo largo del proyecto se va a ver cómo el cortometraje *Paciente 37* me ha permitido crecer en dos mundos muy interesantes, la producción y los efectos, hasta crear el proyecto que teníamos en nuestras mentes.

#### <span id="page-5-0"></span>**1.2. Motivación y objetivos**

La decisión de embarcarme en este proyecto viene por el interés de crear un proyecto de calidad junto a los compañeros. Primeramente, en el proyecto solo iba a participar como producción, pero tiempo después mis compañeros me propusieron realizar los efectos visuales de este proyecto y acepté. Con este cortometraje podría crecer en el ámbito de la postproducción, algo que me encanta, y sobre todo de los efectos digitales, un campo en el que deseaba introducirme más y crecer profesional y personalmente.

Por tanto, el objetivo principal de este TFM es la realización de la parte de producción y de efectos digitales del cortometraje *Paciente 37*, en el cual confluyen diversos TFMs del Máster de Postproducción Digital. Con este proyecto se busca la finalidad de conseguir un proyecto de calidad que permita mostrar, posteriormente, en el mundo profesional, el trabajo que el equipo completo del cortometraje puede realizar.

Sin embargo, los objetivos no son solo como tal la realización del cortometraje, sino que se busca aplicar los conocimientos adquiridos durante toda mi experiencia académica y, sobre todo, los adquiridos en el último año, en el Máster de Postproducción, máxime en las materias relacionadas con After Effects<sup>2</sup>, pero también el resto de asignaturas, que han permitido un crecimiento creativo personal que se desea incorporar al proyecto.

Además, se busca crecer teórica y prácticamente en el ámbito, sobre todo de los efectos digitales, ampliando conocimientos. Por ello, en este TFM, aunque se quiere tratar los diversos elementos que tengo que aportar como encargada de *VFX*<sup>3</sup> , se va a enfocar, también a nivel teórico, la utilización de la rotoscopia, puesto que en el cortometraje es crucial para la configuración de uno de los personajes más importantes.

#### <span id="page-5-1"></span>**1.3. Metodología**

En cuanto a la metodología, en ella se plantean las bases bibliográficas para el posterior trabajo, tanto práctico como teórico, que van desde las teorías sobre la postproducción, a

 2 After Effects es un *software* de composición digital de la empresa Adobe.

<sup>3</sup> El concepto *VFX* es *visual effects* que en castellano son efectos visuales.

nivel general, hasta las que tratan la evolución de la rotoscopia. Por otro lado, a nivel práctico de cortometraje, cabe destacar la subdivisión en fases, preproducción, producción y postproducción, que me permiten trabajar en este proyecto siguiendo un orden lógico y adecuado, como se detallará en la introducción del Bloque III.

Para este proyecto, el cual incluye producción y efectos visuales, se ha planteado la utilización de diversos trabajos académicos, como tesis doctorales y trabajos de fin de grado y de máster, así como diversa bibliografía publicada en los últimos años.

La bibliografía escogida va a plantar las bases teóricas a partir de las cuales se trabajará la parte práctica. Así pues, se trabaja con autores como Alejandro Pardo, José Martínez Abadía o Federico Fernández Díez que permiten configurar las teorías relacionadas con el departamento de producción. Siguiendo esta línea del proyecto, trabajos de fin de máster como el de Paula Ortiz ayudan a configurarlo, con el fin de que se muestre una información lo suficientemente completa respecto a este departamento en la fase de producción.

También con autores como Francisco Utray para los aspectos relacionados con la postproducción y más concretamente, a nivel de efectos visuales. Además, puesto que en el presente trabajo tiene gran peso la evolución en la rotoscopia en el mundo del cine y en el mundo de los efectos visuales, se indaga en este aspecto con autores como Sara Mérida o Carlos Ochoa. Pero también otros teóricos de la comunicación como lo es Alfonso Cuadrado en el mundo del análisis del film, me han podido ayudar a completar la información de forma fidedigna.

#### <span id="page-6-0"></span>**1.4. Estructura de la memoria**

Como se ha comentado anteriormente, este trabajo académico se centra, sobre todo, en la técnica de rotoscopia, a nivel teórico y a nivel práctico. Además, el cortometraje *Paciente 37* no solo se tratará desde este aspecto, sino que se engloba la parte de producción y la parte de efectos visuales, a nivel completo.

Por tanto, en el Bloque I se encuentra este apartado de introducción, que le sigue el Bloque II donde se tratará a nivel teórico el concepto de rotoscopia, desde sus inicios en el campo de la animación hasta sus aplicaciones más actuales en el sector de los efectos visuales.

Posteriormente, en el Bloque III se indagará en la parte relacionada con el cortometraje realizado, el cual se tratará desde sus tres fases. En la primera fase, la preproducción, se comentarán las tareas realizadas como departamento de producción en los preparativos del audiovisual, así como todos los aspectos relacionados con la propia preproducción de los efectos digitales, como son los *storyboards*<sup>4</sup> o los visuales necesarios en el propio set<sup>5</sup> de rodaje. En la segunda fase, la de producción o rodaje, se podrán ver el proceso de grabación del cortometraje y las tareas realizadas en función de las necesidades. En la tercera fase, la postproducción, principalmente se centra en la parte crucial de este proyecto, los efectos visuales. En este apartado se podrán ver las diferentes composiciones que se han creado o editado como departamento de efectos, tanto los que se han planteado en la preproducción, como los que surgieron en el rodaje.

En este punto, se podrá ver con mayor detenimiento, la realización del personaje de Saúl, puesto que se va a realizar la técnica de rotoscopia, en tanto que esta se entiende como trabajar el clip *frame*<sup>6</sup> a *frame*, para poder editar el personaje y convertirlo en lo que el equipo desea transmitir.

Finalmente, el Bloque IV, se podrán ver las diversas conclusiones a las que se llegan tras elaborar la presente memoria, así como el proyecto práctico, y se hará un balance sobre si los objetivos planteados en este bloque introductorio se han cumplido.

<sup>4</sup> El *storyboard* es el guion gráfico de un proyecto audiovisual.

<sup>5</sup> Set es un plató de rodaje de televisión o cine.

<sup>6</sup> *Frame* es fotograma en inglés, que es una única imagen aislada de un vídeo.

## <span id="page-8-0"></span>**BLOQUE II: CONTEXTO: EVOLUCIÓN DE LA ROTOSCOPIA**

Se conoce como rotoscopia a la técnica utilizada en animación que reemplaza la grabación real por su calcado en dibujo. Esta técnica permite animaciones más realistas, puesto que se crean a partir del movimiento existente. Esta es la visión que Max Fleischer tenía, buscar la máxima perfección lo que le llevó a investigar hasta crear el rotoscopio, el cual permitiría realizar la técnica comentada (Mérida, 2013: 7). Este sistema permitía avanzar fotograma a fotograma la filmación que era reproducida bajo de una tabla de cristal desde el cual el animador podía calcar dichas imágenes.

La introducción de esta técnica, revolucionó la industria cinematográfica permitiendo su evolución, puesto que no solo afectó a la animación, sino que fue utilizada, también, en films de imagen real.

Permitió "calcar los movimientos de los personajes desarrollando mejores expectativas que las animaciones tradicionales" (Ochoa, 2006: 34). En los comienzos, los dibujos que se podían ver eran "toscos, desiguales, difíciles de ver, poco populares entre el público y tolerados únicamente por la curiosidad que generaban" (Mérida, 2013: 9), por lo que con esta nueva forma de trabajar se consiguió una animación mucho más natural, captando de mejor manera los movimientos de las personas o los animales.

#### <span id="page-8-2"></span><span id="page-8-1"></span>**2.1. Inicios de la rotoscopia**

#### **2.1.1. La rotoscopia en el cine animado**

Max Fleischer junto a su hermano, comenzaron, en 1919 a realizar animaciones en las que un payaso animado interaccionaba con el mundo real (ver fig. 1) en *Out of the inkwell* (1923), programa dirigido por Max y David Fleischer. Su productora, Fleischer Studios, se convirtió, durante muchos años en

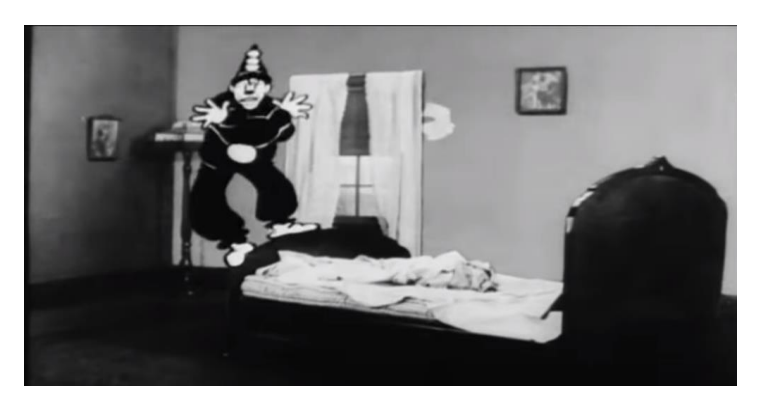

Figura 1. Fotograma del capítulo Bedtime de *Out of the inkwell*  $(1923)^7$ 

<sup>&</sup>lt;sup>7</sup> Disponible en[: https://www.youtube.com/watch?v=tQf5qOvEEBA&t=278s](https://www.youtube.com/watch?v=tQf5qOvEEBA&t=278s) (consulta: 15/07/19)

una empresa muy importante de dibujos (Bratt, 2012: 1).

A través de la rotoscopia se consiguió hacer que los dibujos de animales se movieran mediante movimientos de los humanos, permitiendo un "alto grado de humanización del personaje" (Cuadrado, 2007: 23).

Tras los dibujos protagonizados por el famoso payaso, participaron en la creación de los llamados *Talkartoons* (Dave Fleischer, 1929-1932), que incorporan el sonido, donde el, todavía reconocido, personaje de Betty Boop cobró gran importancia.

Posteriormente, la rotoscopia permitió realizar largometrajes creados por los hermanos Fleischer como *Los viajes de Gulliver* (1940), aunque no era perfecta, puesto que solo se utilizó esta técnica en los personajes principales, por lo que se detectaban cambios.

Una mayor calidad se consiguió con la cámara estereoscópica que según Mérida (2013:14)

consistía en una plataforma giratoria con recortables de cartulina con la forma de los objetos que componían el fondo de la escena. Éstos eran colocados a diferentes distancias de la cámara mientras el cielo colgaba inmóvil en el centro de la máquina. La animación realizada en celuloide se encontraba en un fotograma de cristal enfrente del set por lo que, cuando la cámara filmaba, se incluían todos los componentes en un mismo plano. Cuando la plataforma giratoria rotaba una fracción de pulgada en cada frame, los objetos recortados, entraban y salían de plano dando mayor sensación de realismo.<sup>8</sup>

El largometraje de Disney estrenado en 1937, *Blancanieves y los siete enanitos*<sup>9</sup> (David Hand, Wilfred Jackson, Larry Morey, William Cottrell, Ben Sharpsteen & Percival C. Pearce), marcó un punto de inflexión en el mundo de la animación, puesto que se demostró el dominio de la técnica. Además de Disney, otros estudios incorporaron la técnica, como Warner Bros.

#### <span id="page-9-0"></span>**2.2. Evolución de la rotoscopia: técnica adaptada a los efectos visuales**

Esa forma de trabajar fotograma a fotograma es la que ha ido transcurriendo a lo largo de la historia de la animación, pero también de los efectos visuales. Así pues, se ha utilizado la técnica para aplicar composiciones en imagen real.

<u>.</u>

<sup>8</sup> A partir de la lectura realizada de Cabarga, L. (1988). *The Fleischer story: A history of the Max Fleischer Cartoon Studio in the golden age of film animation 1920 - 1942*. Nueva York: DaCapo Press. Pág. 100.

<sup>9</sup> Título original: *Snow White and the Seven Dwarfs.*

Así, poco a poco, el concepto de rotoscopia fue abandonando el papel y comenzó una era digital provocando un gran cambio en esta técnica. A partir de ello se puede diferenciar entre rotoscopia 2D, donde se utilizan fotogramas de una secuencia de imagen real para trazar un dibujo sobre él, y rotoscopia 3D, que parte de la acción en vivo para mover las articulaciones del personaje. De esta forma, se comienza a utilizar, a lo largo de la historia, para crear efectos digitales.

Entre las aplicaciones de la rotoscopia, se encuentra el *matte painting*, utilizado para diversas cosas como el aislamiento de elementos, que permite incluir elementos, aplicando un nuevo fondo. Aquí es donde la rotoscopia entra en cuestión, puesto que permite seleccionar lo deseado, si no ha sido filmado en un croma, fotograma a fotograma, para aplicarle dicho fondo. También esta técnica permite excluir elementos no deseados de la pantalla *frame* a *frame*.

Otras aplicaciones que se dan con la rotoscopia, son la estabilización de la imagen o la realización de buenas composiciones de elementos, como ya se venía comentando al hablar de la posibilidad de incluir y excluir elementos.

Un ejemplo muy interesante en relación con lo tratado es la trilogía de *La guerra de las galaxias*<sup>11</sup> (George Lucas) de los años 70 y 80, que se creó un *matte painting* con el fin de

crear las espadas láser con brillo, como si salieran del propio dispositivo que los actores tenían en escena. Para ello "los editores trazaron una línea encima del *prop* <sup>12</sup> en cada *frame*, después ampliaron cada una de ellas y añadieron un segundo efecto de brillo para dar la apariencia de neón a la espada" (Mérida, 2013: 35)<sup>13</sup> (ver fig. 2).

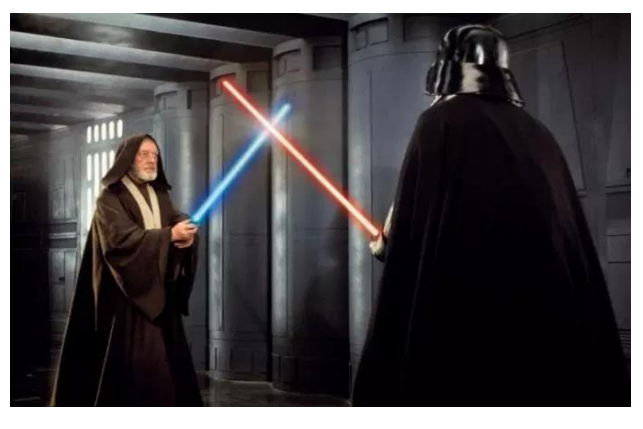

Figura 2. Fotograma de la película *La guerra de las galaxias: Una nueva esperanza*<sup>10</sup> (George Lucas, 1977).

La rotoscopia se ha adaptado a los nuevos programas y, actualmente, da nombre a la técnica de trabajar fotograma a fotograma en un software como After Effects, que permite trabajar

<u>.</u>

<sup>10</sup> Título original *Star Wars: A new Hope*.

<sup>11</sup> Título original: *Star Wars.*

<sup>&</sup>lt;sup>12</sup> Objetos especiales para rodaje.

<sup>13</sup> A partir de la lectura realizada de Didiya. 2009. "La rotoscopia invisible". Disponible en: <http://viendodibujicos.blogspot.com.es/2009/05/larotoscopia-invisible.html>

esta técnica mediante la máscara. Para poder comprender bien la función de las máscaras en esta fase de la rotoscopia, es necesario entender qué utilidad tienen, por lo que se ha decidido utilizar la definición de Armenteros y García (2015: 54):

El uso de las máscaras permite la integración de imágenes, efectos, retoques, correcciones de color, etc. de un modo natural y con un control total sobre la imagen que queremos modificar y sobre el propio efecto que queremos modificar.

Un gran salto que se dio gracias al invento de la rotoscopia, fue la captura de movimiento, *motion capture* o *mo-cap*, puesto que se mantiene la esencia de dicho proceso (Cuadrado, 2013: 23-24) y "se incorpora un nuevo sistema tecnológico que dirige su objetivo no a la imagen externa sino a la captación de los cuerpos en un espacio tridimensional" (Cuadrado, 2013: 24).

Según Cuadrado (2013:24) se establecen tres tipos de sistemas de captura de movimientos: óptico, magnético y electromecánico, y los describen de la siguiente manera: por un lado, el óptico, utiliza puntos de rastreo situados en el cuerpo del actor, para captar su movimiento; por otro lado, el magnético, mide la frecuencia creada por un transmisor a partir de sensores, que permite mover un esqueleto con los movimientos del actor; y, por último, el electromecánico, se trata de un exoesqueleto que se mueve de la misma forma que el actor mueve su cuerpo.

Este sistema permite realizar el seguimiento para poder realizar las aplicaciones que la rotoscopia tiene, ya explicadas anteriormente, de una forma más eficiente. Si el profesional realiza una máscara en el primer frame, el seguimiento permitirá que esta se adapte en los fotogramas siguientes, teniendo, solamente, que adaptar la máscara en las zonas en las que se desvía, amortizando mucho más el tiempo empleado.

Con todo esto, se puede ver cómo el concepto base de rotoscopia se mantiene con el paso del tiempo, adaptándose a las nuevas formas de trabajo, donde, con el uso de los ordenadores, "el proceso de rotoscopia se hace más fluido y las posibilidades creativas aumentan" (Armenteros & García, 2015: 80).

### <span id="page-12-0"></span>**BLOQUE III: REALIZACIÓN DE** *PACIENTE 37*

En el siguiente apartado se van a tratar los aspectos de producción y de efectos visuales en las diferentes fases del proceso de creación de un corto, siguiendo "las principales etapas de la gestión de todo proyecto" según Pardo (2014: 57). Primeramente el desarrollo y la preproducción, que en este caso se han fusionado para tratarlos de mejor manera, que incluye definición y diseño, planificación y preparación. Seguidamente la producción, es decir, la ejecución del rodaje del cortometraje. Por último, y también de forma unida, la postproducción, con su finalización y entrega, y el balance final del proyecto.

#### <span id="page-12-2"></span><span id="page-12-1"></span>**3.1. Preproducción**

#### 3.1.1. Departamento de producción

En la fase de preproducción se debe realizar el primer esbozo, en este caso, siguiendo los puntos de vista establecidos por Pardo (2014: 59), que van a permitir guiarme en las necesidades del cortometraje, que son:

- a) Punto de vista creativo: como principales rasgos creativos del proyecto son: la ambientación en otra época que no se llega a concretar, que se busca que sea anacrónica en algunos aspectos, aunque se podría situar alrededor de los años 80 la parte del pasado, la utilización de colores y lo onírico, como parte crucial al tratarse de trastornos mentales del protagonista. Todo esto condiciona a los diferentes departamentos de dirección, arte, fotografía o efectos, ya que deben buscar cómo conseguir esto creativamente, pero también a nivel de planificación para encontrar localizaciones, conseguir financiación económica o poder preparar todo lo necesario en el set de rodaje.
- b) Punto de vista técnico: como se ha dicho, toda la parte creativa condiciona de forma técnica. Para poder cubrir los puestos de trabajo necesarios, así como adquirir el material que se adaptara a las necesidades, como el alquiler o préstamo de material, permitiendo adecuarse al espacio en el que grabábamos, puesto que era limitado.
- c) Punto de vista comercial: que en nuestro caso no se planteó puesto que es un proyecto universitario con un fin académico, como es la presentación del TFM.
- d) Punto de vista económico o financiero: puesto que sabemos desde la lectura del guion que se trata de un proyecto complejo, la búsqueda de financiación estuvo presente desde un primer momento. Primero se plantearon ayudas nacionales y locales para proyectos audiovisuales pero, puesto que somos estudiantes y no empresas, se hacía imposible. Finalmente se propuso realizar un micromecenazgo mediante alguna plataforma creada para dicho fin.
- e) Punto de vista legal: los derechos de autor no suponían problema puesto que la base principal del guion se había realizado por estudiantes del máster en una asignatura anterior al TFM.

A partir de estos factores, se pueden realizar las diferentes tareas como departamento de producción.

#### 3.1.1.1. Presupuesto, financiación y desglose del guion

<span id="page-13-0"></span>Con el guion próximo a terminarse, el departamento de producción, el de arte y dirección nos reunimos para comenzar los preparativos y en función de las necesidades, preparar un presupuesto aproximado de los gastos que se preveían al tener que adquirirlos (ANEXO I, ver en la pag. 53). Este documento, además de para poder previsualizar los gastos futuros, era necesario para poder comenzar el proyecto de micromecenazgo o *crowfunding<sup>14</sup>* en la plataforma Verkami<sup>15</sup>.

Para ello era necesario comenzar un desglose del guion por escenas que permitiría establecer las necesidades artísticas y técnicas en los sets de rodajes. Abadía y Díez (2013: 233) confeccionan una hoja, a partir de la cual he creado la hoja de desglose del cortometraje, con el número de protagonistas, atrezzo, efectos especiales, caracterización, etc. De esta forma se crean unas hojas de desglose en la que se contempla una escena por hoja (se puede ver un ejemplo en el ANEXO II, ver en la pag. 54), en las que incluyen, por un lado todos los elementos de escenografía, *atrezzo* y vestuario, para ver lo que se debía comprar y lo que el equipo podría conseguir. Por otro lado, las necesidades técnicas, como la iluminación que sería prestada por la universidad, o el objetivo y el estabilizador que el departamento de fotografía necesitaba para poder grabar en los espacios que teníamos, que fueron alquilados a una empresa de alquiler de material audiovisual.

 $14$  Así es como se le conoce al micromecenazgo a nivel internacional.

<sup>&</sup>lt;sup>15</sup> Plataforma online que facilita el micromecenazgo a proyectos personales.

Muchos de los elementos plasmados en el presupuesto serían comprados en esta fase, por lo que como departamento de producción sería la encargada de controlar los gastos de las compras previas al rodaje.

#### 3.1.1.2. Elección del equipo artístico: castings

<span id="page-14-0"></span>Paralelamente, se realizarían castings para cubrir los roles necesarios en el equipo artístico, a los que asistiría el departamento de producción, que serían para los papeles de Mario adulto, Mario niño, Doctor y la niña. Para el personaje de Pedro, el de Saúl y los figurantes de la escena del pasillo, se solicitó colaboración a compañeros del máster.

Los castings se realizaron en Valencia y en Gandía, los días 10 y 11 de abril de 2019, respectivamente. En el primer lugar se solicitó un espacio al Espai d"Art Fotogràfic, mientras que en el segundo se solicitó un aula en el Campus de Gandía de la UPV.

#### 3.1.1.3. Elección de localizaciones

1

<span id="page-14-1"></span>Durante este proceso de selección se buscaron las localizaciones que se adaptaban a las necesidades: la casa de Mario de niño y el despacho del Doctor, que finalmente fueron de un familiar, y el pasillo, que se grabarían en el mismo campus que cursamos el máster, por lo que no eran necesarias autorizaciones, mientras que sí se necesitaba permiso por parte del profesorado para la grabación de la consulta, que tendría como localización la cámara anecoica<sup>16</sup> del Campus de Gandía.

#### 3.1.1.4. Planificación del rodaje y plan de transportes

<span id="page-14-2"></span>Las fechas de rodaje venían determinadas, principalmente, por la disponibilidad del equipo técnico y disponibilidad del préstamo de material por parte de la universidad, que lo situaba entre el 10 y el 13 de junio. Puesto que las localizaciones estaban distribuidas entre Valencia, Alboraya y Gandía, se buscó amortizar gastos y agrupar las localizaciones, es decir grabar Valencia y Alboraya de forma seguida y otro día Gandía, aprovechando las jornadas completas en cada lugar (siendo dos días en la localización de Valencia). Sin embargo, la disponibilidad de actores complicó la planificación de rodaje, puesto que no todos los actores podían todos los días ni la jornada completa, quedando distribuido el rodaje como se puede ver en la Tabla 1:

<sup>&</sup>lt;sup>16</sup> Es una sala creada de forma que absorbe todos las ondas acústicas que se reflejan en sus paredes, suelo y techo.

|               | <b>LUNES, 10/06</b> | <b>MARTES, 11/06</b> | MIÉRCOLES, 12/06                    | <b>JUEVES, 13/06</b>          |
|---------------|---------------------|----------------------|-------------------------------------|-------------------------------|
|               |                     | <b>VALENCIA</b>      | <b>GANDÍA</b>                       | <b>ALBORAYA</b>               |
| <b>MAÑANA</b> | No hay rodaje       | Sin actores          | Jos, Borja y Rubén /<br>Blas y José | <b>Blas</b>                   |
| <b>TARDE</b>  | <b>VALENCIA</b>     | <b>VALENCIA</b>      | <b>GANDÍA</b>                       | <b>VALENCIA</b>               |
|               | Leo y Lucía         | Sin actores          | José y Blas                         | Jaume / Jaume,<br>Leo y Lucía |

Tabla 1. Tabla planificación rodaje.

Así, el lunes por la mañana el equipo recogería el material prestado por la universidad y el alquilado y por otro lado, se prepararía el set de rodaje para grabar por la tarde con los niños. El equipo técnico dormiría en el mismo lugar del rodaje con el fin de abaratar costes y tiempo. El martes se aprovecharía que no había disponibilidad de actores para grabar planos en los que los actores no aparecen y finalmente el equipo se trasladaría a Gandía, donde al día siguiente se grabaría, primero en el pasillo de la universidad y, luego, en la cámara anecoica. En el último día de rodaje se trasladaría el equipo a Valencia de nuevo para acudir a Alboraya y grabar allí. Posteriormente todo el equipo se movería a la localización de Valencia para poder grabar, primero los planos del personaje de Jaume, y luego los que este compartía con el niño, Leo. Además, se grabaría voz en off del personaje de Lucía, la niña.

Los transportes de todos los días se dieron mediante coche, el material con dos personas del equipo técnico, mientras que el resto del equipo viajaría en tren. Puesto que otra persona del equipo vive en Manises, ayudó de refuerzo a la hora de transportar material y personal.

El rodaje era indispensable que tuviera finalización el jueves 13 puesto que el viernes 14 de junio se debía devolver en material de la universidad.

#### 3.1.2. Departamento de efectos visuales

<span id="page-15-0"></span>Por necesidades del guion (ANEXO III, ver a partir de la pag. 55) se han contemplado diferentes efectos visuales que, como departamento de efectos, tendría que realizar. Así pues, mediante la técnica de rotoscopia se va a editar al personaje de Saúl, se van a incluir elementos que representan las moscas en diversos planos, se va a realizar un visual donde la sangre cae por una pared, se va a poner una pantalla blanca en el inicio del cortometraje que recuerda a una pantalla de cine, haciendo que se cubra toda la pantalla y con la idea de que una imagen de una casa resurja de ella, y se van a animar algunos dibujos de los que el personaje de Mario tiene en su habitación de la infancia.

#### 3.1.2.1. Referencias visuales

<span id="page-16-0"></span>De todos los elementos que deben pasar por mí para ser editados, cabe destacar el del personaje de Saúl, puesto que es lo más complejo y con el que los efectos son cruciales para que se transmita lo que se busca. Esto me ha llevado a una exhaustiva búsqueda de material del que partir como referencias visuales.

Así, se confeccionó por parte de arte, y con las indicaciones de dirección, un *moodboard<sup>17</sup>* que permitía ayudarme como punto de partida para poder buscar cierta inspiración para el personaje (ver fig. 3).

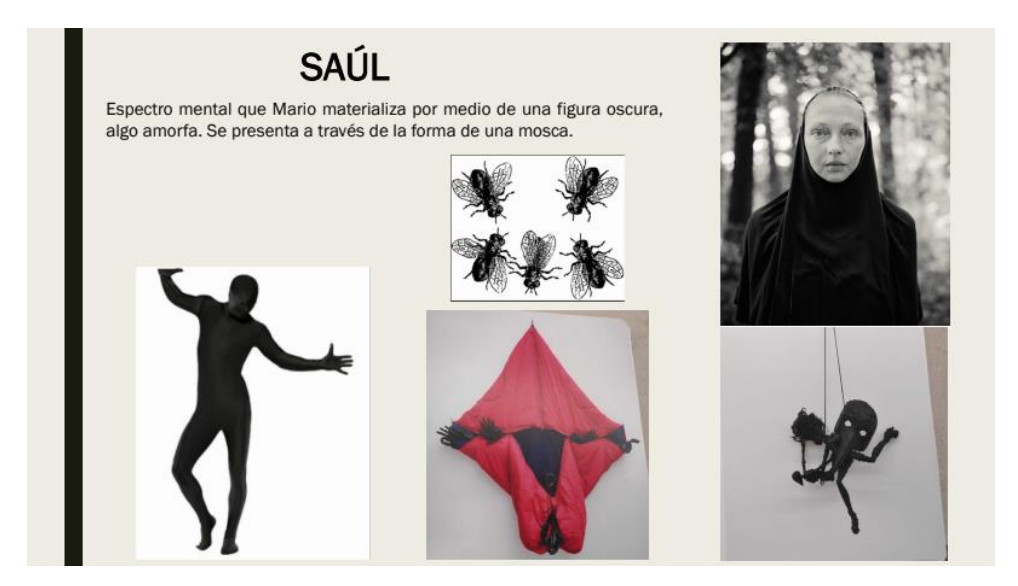

Figura 3. *Moodboard* de Saúl (creación del departamento de arte).

A partir de este, confeccioné mi propio *moodboard* con imágenes similares a lo que estaba pensado para el rodaje con el fin de crear una idea para preparar los efectos. Investigando sobre imágenes del estilo de la figura 3, estuve investigando sobre las entidades paranormales llamadas "gente sombra", un sistema de creencias sobre seres del inframundo que aparecen a las personas y que pueden llevarles la mala suerte. Así pues, pude ir configurando dicho *moodboard* en el que se pueden ver esas siluetas negras que el personaje va a ser y de qué forma se busca distorsionarlo para convertirlo más en una entidad abstracta (ver fig. 4).

<sup>17</sup> El *moodboard* es lo que conocemos como un muro de la inspiración.

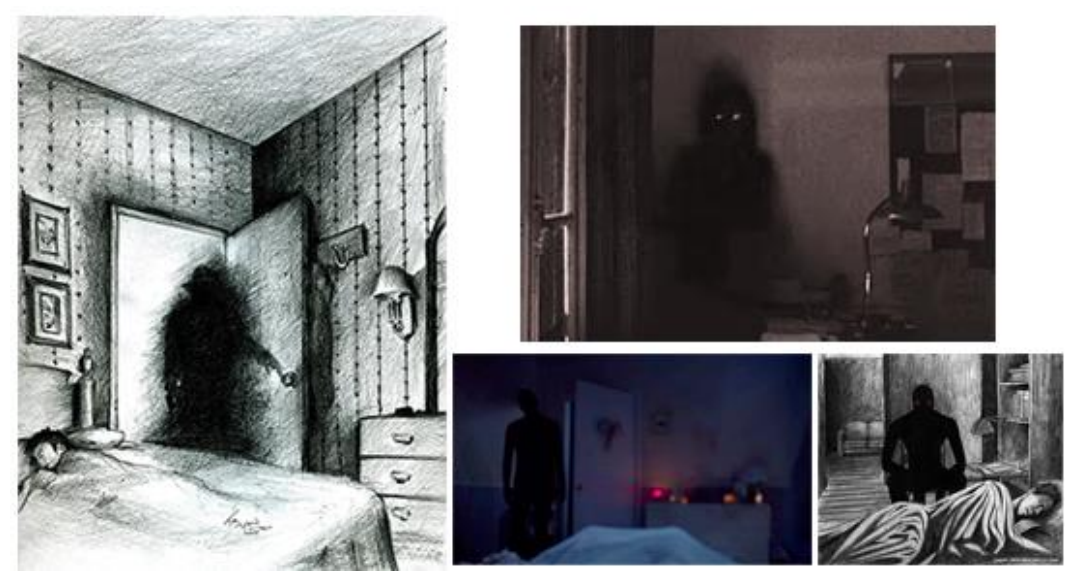

Figura 4. Moodboard de Saúl, de elaboración propia<sup>18</sup>.

También sirvieron de mucha ayuda las ilustraciones de Ana Juan en *Demeter* (2007). Ella es una ilustradora valenciana que con sus obras explota al máximo sus "posibilidades creativas" (Sánchez, 2010), trabaja mucho las sombras, y enfoca su trabajo hacia lo imaginativo, lo fantástico, lo terrorífico y lo sobrenatural (Sánchez, 2010), por lo que se ajusta claramente al estilo del proyecto. La obra dicha me ayudó a plasmar la oscuridad que quería relacionar con el personaje, de alguna forma plasmaba la interpretación que yo le quería dar a Saúl (ver fig. 5).

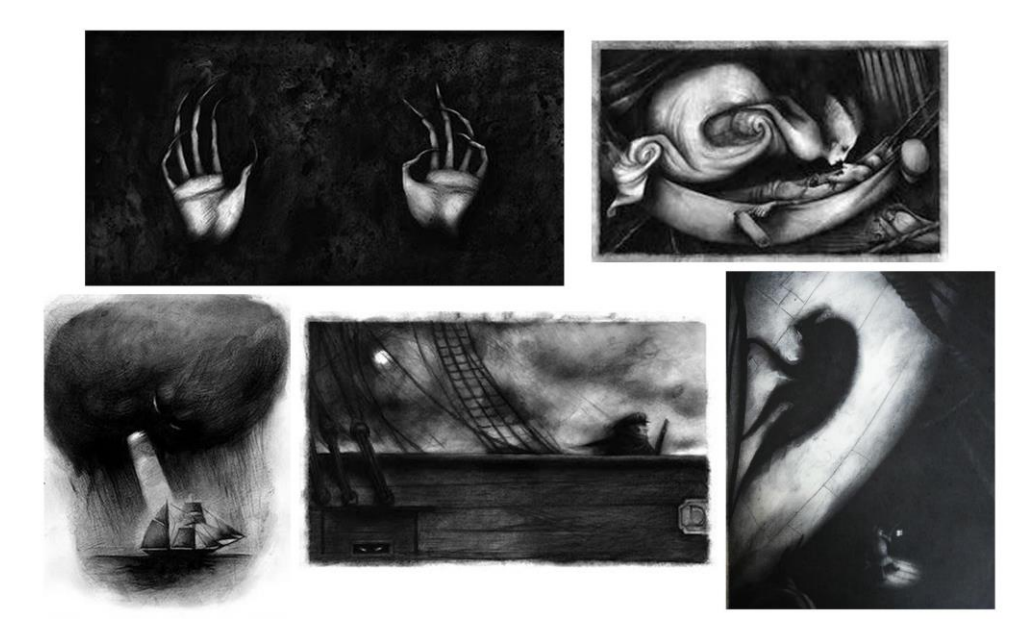

Figura 5. Ilustraciones de *Demeter* (Ana Juan, 2007).

<u>.</u>

<sup>&</sup>lt;sup>18</sup> Imágenes recopiladas de internet para mostrar el concepto de 'gente sombra'. Las páginas web que las utilizan, no se especifican los artistas que han realizado dichas ilustraciones.

Como se puede ver en la figura 5, varios elementos de estas imágenes se pueden apreciar en el corto. Por un lado, la importancia de esas manos misteriosas, que más adelante tendremos un plano mencionado. Por otro lado, los bordes poco definidos de las figuras es una de las características clave, como ya se ha comentado anteriormente, y es uno de los elementos principales de esta obra,

Además, imágenes como la de la figura 6 es justo lo que queremos enseñar. Junto con el cuerpo de Saúl, mi intención es mostrar con las partículas que surgen la idea de que las moscas aparecen de él y le rondan, puesto que la mosca es un símbolo relacionado con el personaje durante todo el cortometraje, uniendo también el pasado y el presente. Además, es de destacar esta imagen, puesto que se va a grabar un plano de la mano de Saúl.

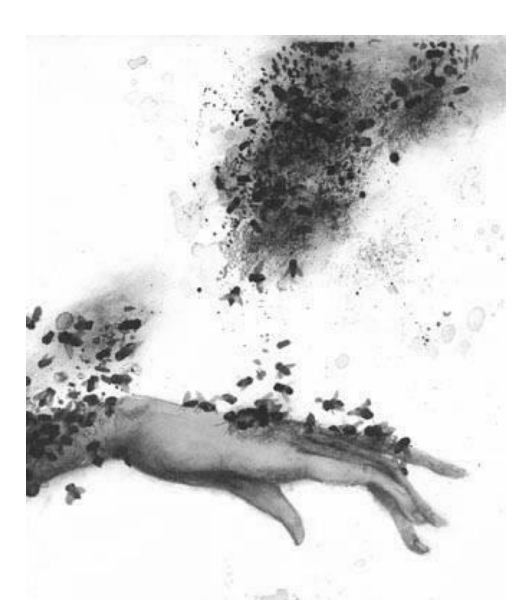

Figura 6. Ilustración de *Demeter* (Ana Juan, 2007).

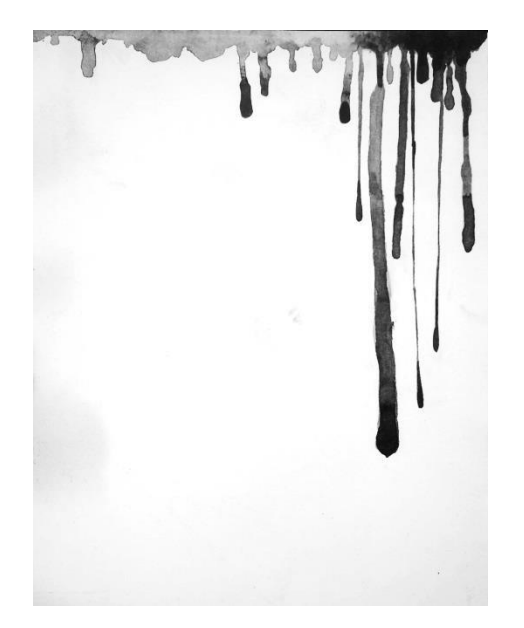

Figura 7. Ilustración de *Demeter* (Ana Juan, 2007).

También la ilustración de Ana Juan de dicho libro, que se puede ver en la figura 7, sirve como inspiración para uno de los planos pensados, puesto que se desea realizar una imagen de un fondo de gotelé con sangre cayendo sobre esta.

No solamente las ilustraciones mostradas han servido como referentes en la construcción de los efectos digitales de este cortometraje, también lo son películas y series. En *Watchmen* (Zack Snyder, 2009) encontramos dos ejemplos que, aunque son muy sutiles

en relación con lo que quiero hacer, sí que plasman las ideas. Por una parte, la tinta negra de la cara del personaje de Rorschach de la figura 8, se mueve, lo que acompaña a la idea que yo ya tenía de que la bruma que rodea a Saúl se modifique, se mueva y se transforme en el tiempo. Por otro lado, el Doctor Manhattan, con esa aura muestra la idea base del personaje de Saúl que se viene comentando a lo largo de este punto (ver fig. 9).

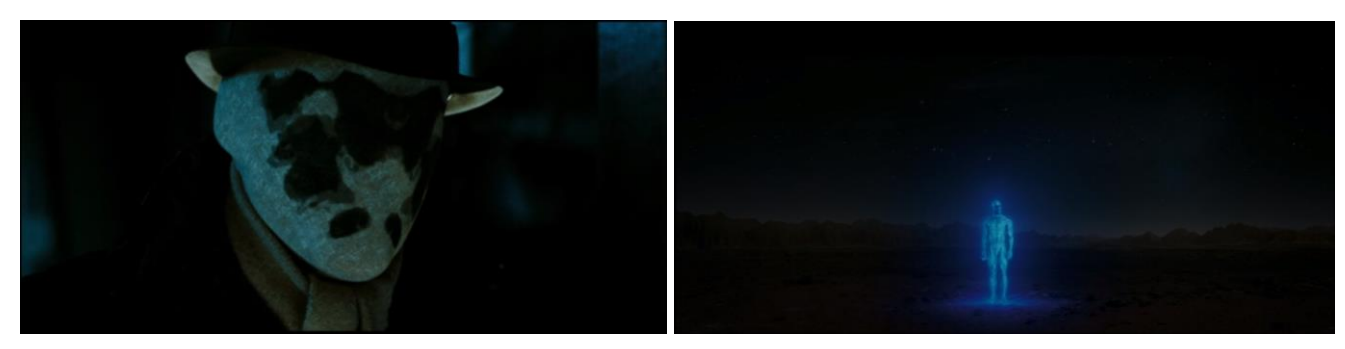

Figura 8. Fotograma de *Watchmen* (2009). Figura 9. Fotograma de *Watchmen* (2009).

Lo que sucede en los fotogramas que vemos en las figuras 8 y 9, se puede ver en el capítulo 16 de la tercera temporada de la serie creada por Jeff Davis, *Teen Wolf* (2011-2017). Esta referencia permite configurar, de manera visual, la idea que se le busca aplicar, en postproducción, al personaje, una especie de bruma que se mueva con el personaje (ver fig. 10).

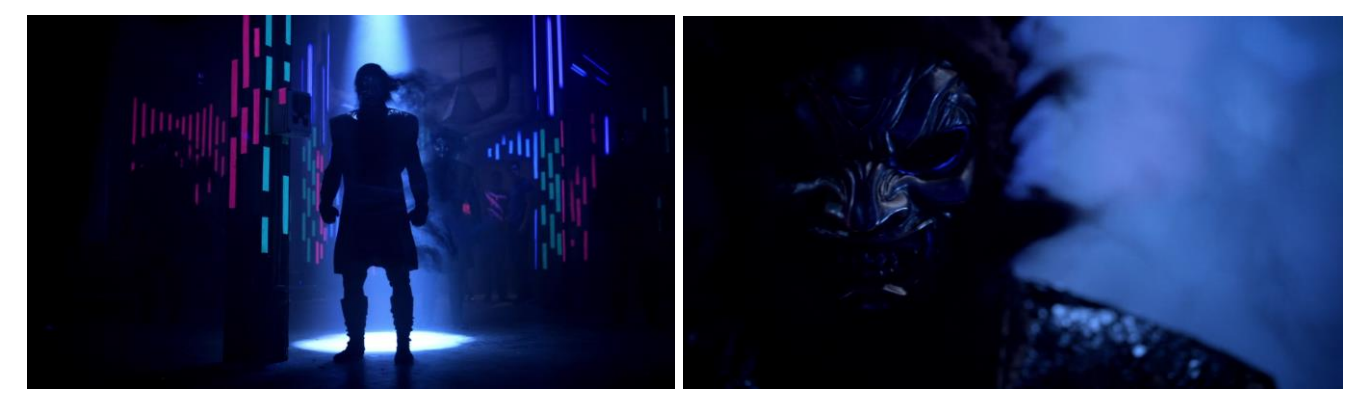

Figura 10. Fotograma de *Teen Wolf* (3x16) (2013).

Para las escenas oníricas se ha planteado grabar un plano en el que a Mario le salen moscas por la boca o algún elemento que las simule. Para este, tengo como referencias varias películas, las cuales me sirven como punto de partida de lo que quiero realizar. Así, se pueden ver ejemplos similares a lo que se busca en *La Momia*<sup>19</sup> (Stephen Sommers, 1999), en *Candyman* (Bernard Rose, 1992) y en *Como Dios*<sup>20</sup> (Tom Shadyac, 2003) (ver fig. 11, 12 y 13).

<sup>19</sup> Título original: *The Mummy*.

<sup>20</sup> Título original: *Bruce Almighty*.

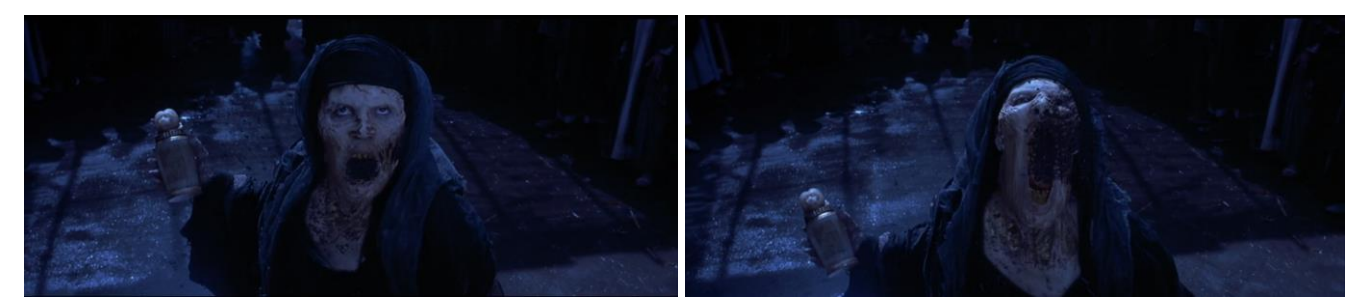

Figura 11. Fotogramas de *La Momia* (1999).

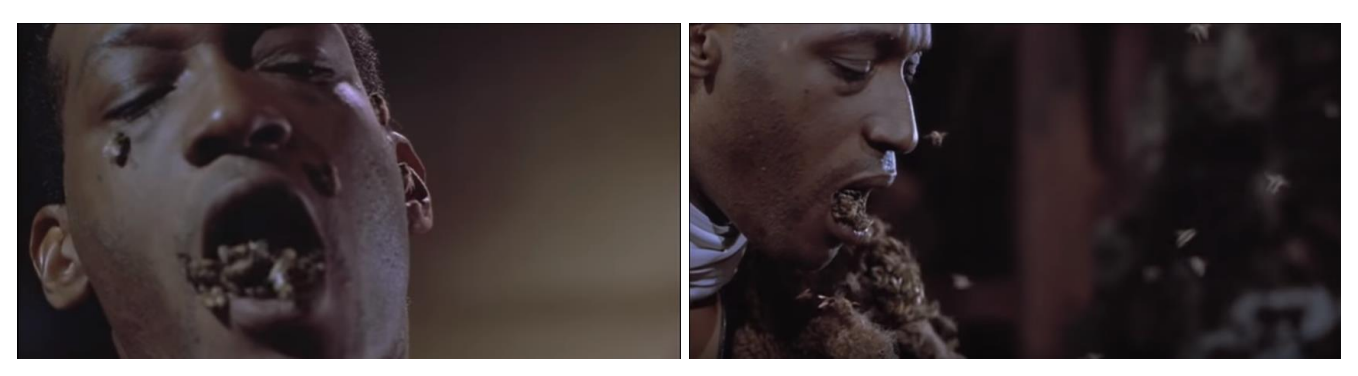

Figura 12. Fotogramas de *Candyman* (1992).

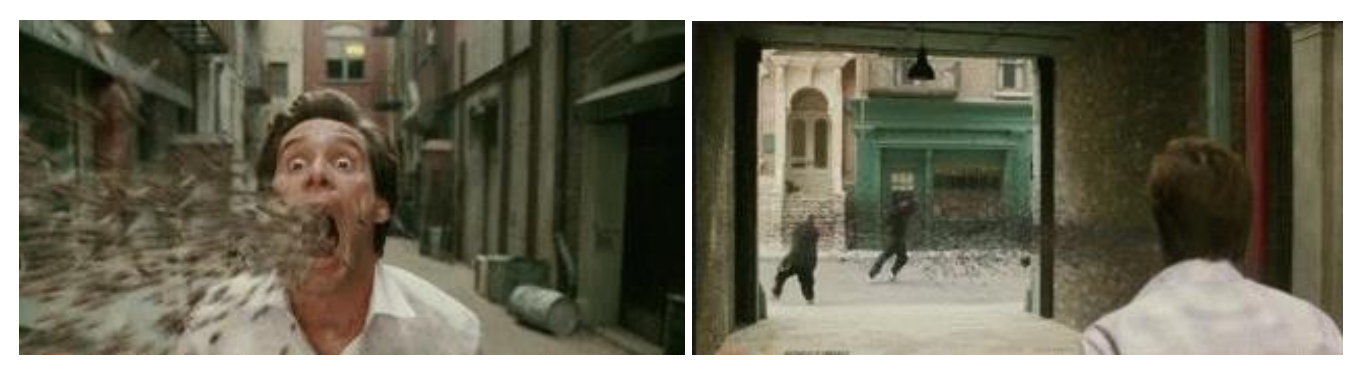

Figura 13. Fotogramas de *Como Dios* (2003).

También encontramos el símbolo de la mosca relacionado con la locura en *Repulsión<sup>21</sup>* (1965) de Polanski, donde las moscas empiezan a aparecer con el paso del tiempo en el conejo muerto. Esto se relaciona con la locura de ella puesto que el apartamento cada vez es más caótico y más descuidado. Así pues, a la vez que el conejo se pudre y las moscas aparecen, acompañadas de un sonido muy alarmante, su locura empeora. Estos elementos de la mosca y el sonido abundante que simula un enjambre de este tipo de insectos, se pretenden aprovechar en la postproducción de *Paciente 37*.

<sup>21</sup> Título original: *Repulsion*.

Para la incorporación de las moscas en las partes de escenas oníricas, el director me sugirió reealizar, mediante una imagen de una mosca, algo similar a los títulos de crédito de la película *Los pájaros<sup>23</sup>* (Alfred Hitchcock, 1963) (ver fig. 14), puesto que son movimientos muy caóticos y se puede aprovechar el contraste entre el objeto principal en negro y el fondo gris .

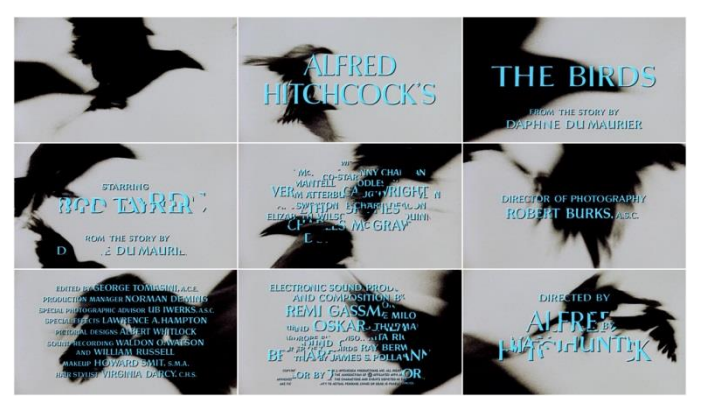

Figura 14. Fotogramas de los títulos de crédito de *Los pájaros* (1963) proporcionado por Art of the Title22.

#### 3.1.2.2. *Storyboard*

<span id="page-21-0"></span>A partir del *storyboard* que se había realizado para la grabación de los planos, se ha confeccionado el *storyboard* de los planos en los que se incluyen efectos, con el fin de tener claro, antes de llegar al momento de realizar la postproducción, lo que deseaba hacer en cada uno.

En la primera escena se va a realizar una creación visual en la que de la pantalla negra comienza a surgir una pantalla blanca como indica en el guion. Los bordes no serán muy definidos puesto que surge de la mente del personaje, y se busca la idea de que deslumbre al ojo del espectador (ver fig. 15).

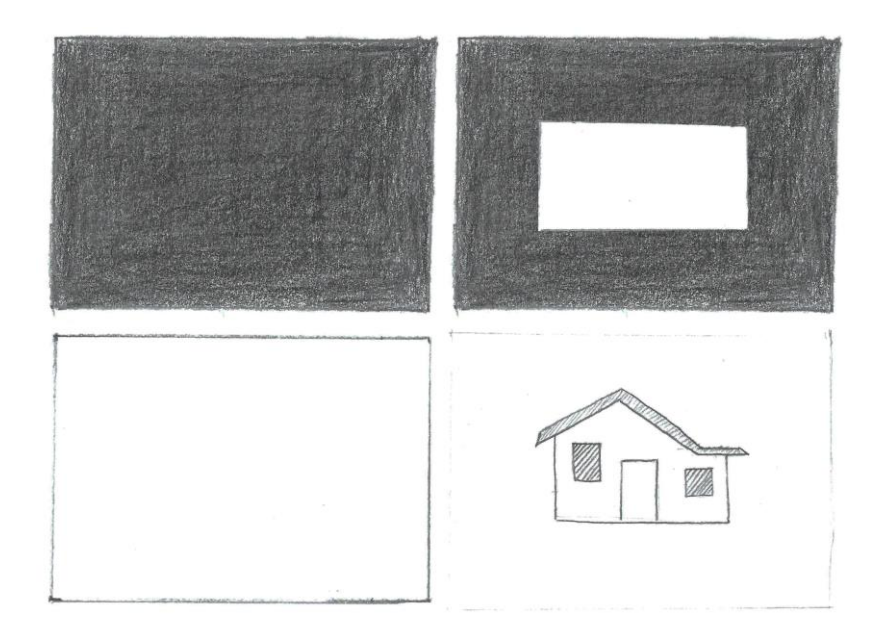

 $^{22}$  En Art of the Title se pueden ver los títulos de crédito descritos: [https://www.artofthetitle.com/title/the-birds/.](https://www.artofthetitle.com/title/the-birds/)

<sup>23</sup> Título original: *The Birds*.

El visual que se creará para el rodaje se proyectará sobre la habitación del niño, simulando la luz del tren. Esta creación se explicará más adelante, con mayor detalle, en el punto "Preparación de visuales para rodaje" (ver fig. 16).

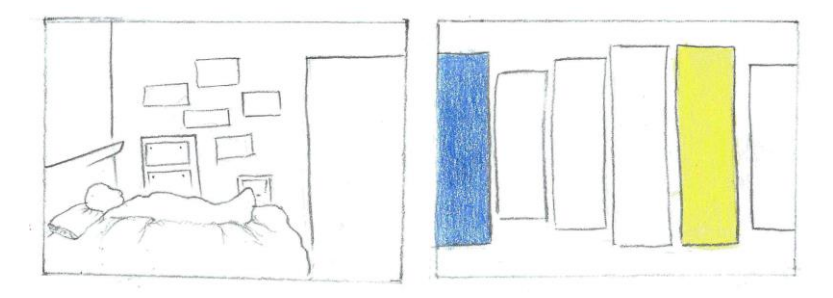

Figura 16. Extracto del s*toryboard* de efectos visuales.

Como ya se ha visto en el apartado sobre referencias visuales, la creación del personaje de Saúl convertido en una identidad abstracta, manipulando la imagen real grabada con un actor, se compone de una bruma con partículas que le rodean, casi evitando que se vea su silueta, a la que, si es viable, acompañan moscas volando o algún elemento similar (ver fig. 17). También se ha visto anteriormente las ideas planteadas sobre el plano de Mario, que han permitido crearme una idea previa de las posibilidades creativas (ver fig. 18).

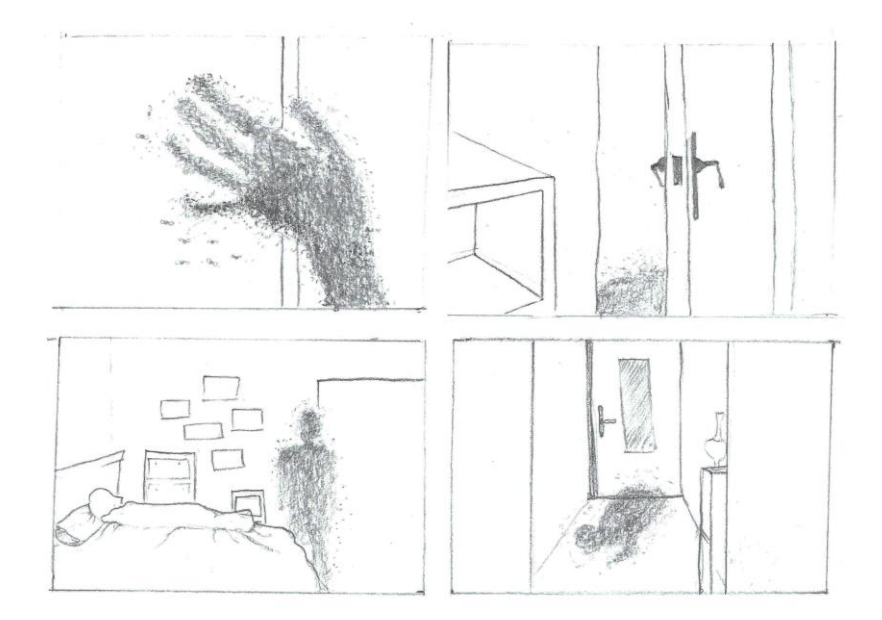

Figura 17. Extracto del s*toryboard* de efectos visuales.

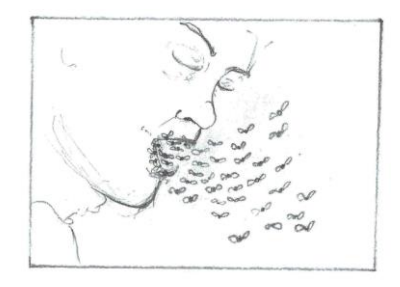

Figura 18. Extracto del s*toryboard* de efectos visuales.

Para las escenas oníricas se han realizado unas animaciones de los dibujos que el personaje de Mario cuando era niño tendrá en la habitación. Así, la boca cambiaría de posición (ver fig. 19), el espiral rojo giraría (simbolizando la hipnosis y la locura) (ver fig. 20), el color del dibujo de la persona cambiaría a rojo (simulando el cambio que sufre Mario al trastornarse) (ver fig. 21), la estrella cambiaría de tamaño sus puntas y al final estallaría y se rompería (puesto que la estrella simboliza la ira de Mario, que cada vez va a más hasta que revienta y ocurre el supuesto asesinato) (ver fig. 22). Todos los cambios se realizarían de forma brusca y no pausada, con el fin de demostrar esa desestabilidad que el personaje posee.

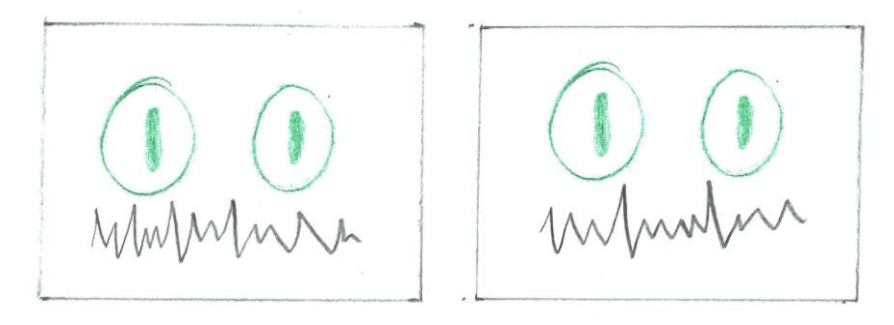

Figura 19. Extracto del s*toryboard* de efectos visuales.

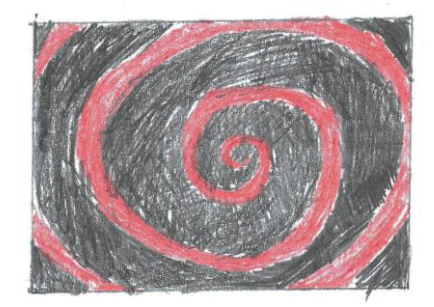

Figura 20. Extracto del s*toryboard* de efectos visuales.

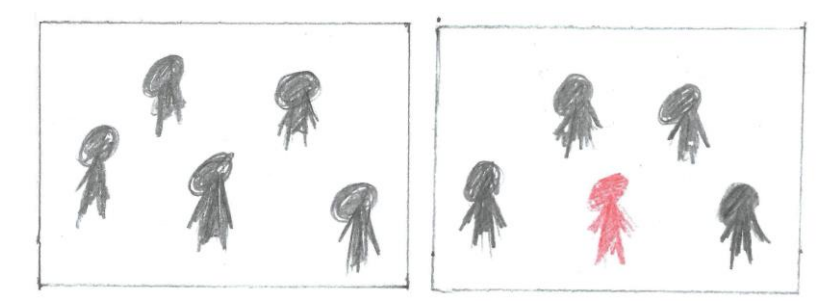

Figura 21. Extracto del s*toryboard* de efectos visuales.

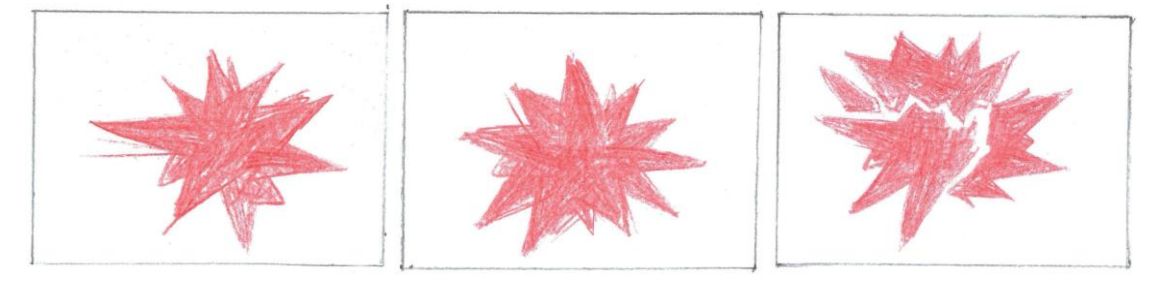

Figura 22. Extracto del s*toryboard* de efectos visuales.

Por último, y también para las escenas oníricas, se va a grabar la pared blanca de gotelé y se quiere poner sangre derramándose por ella (ver fig. 23).

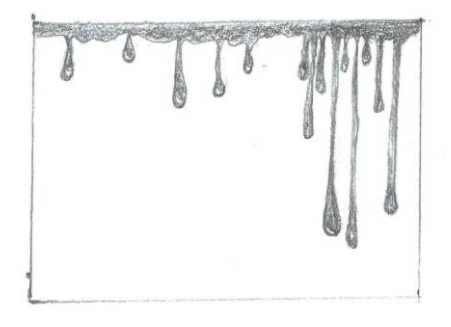

Figura 23. Extracto del s*toryboard* de efectos visuales.

#### 3.1.2.3. Preparación de visuales para rodaje

<span id="page-24-0"></span>Para el rodaje serían necesarias unas proyecciones para emitir en tiempo real mediante un proyector. En el guion indica que un tren ilumina la habitación del niño, por lo que con el director se habló de que en la proyección hubiera rectángulos de diferentes tamaños que pasaran a

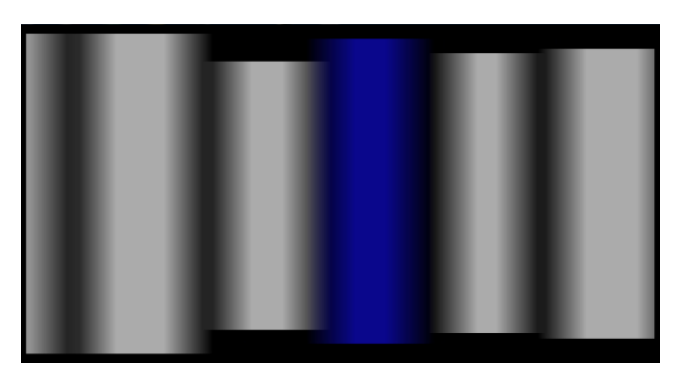

Figura 24. Fotograma final de la creación en After effects de la proyección de la iluminación del tren.

mucha velocidad. Estos serían mayormente blancos y en puntos concretos aparecerían otros azules y amarillos (ver fig. 24).

Además se propuso añadir una textura negra y roja que se proyectaría en la pared al otro lado de la puerta desde donde se grababa con el fin de se viera con la puerta entreabierta. Para este caso se hicieron varias pruebas utilizando los plugins <sup>24</sup> *Fractal Noise* y *Particle World<sup>25</sup>*, con el fin de probar el día del ensayo en la localización (ver fig. 25).

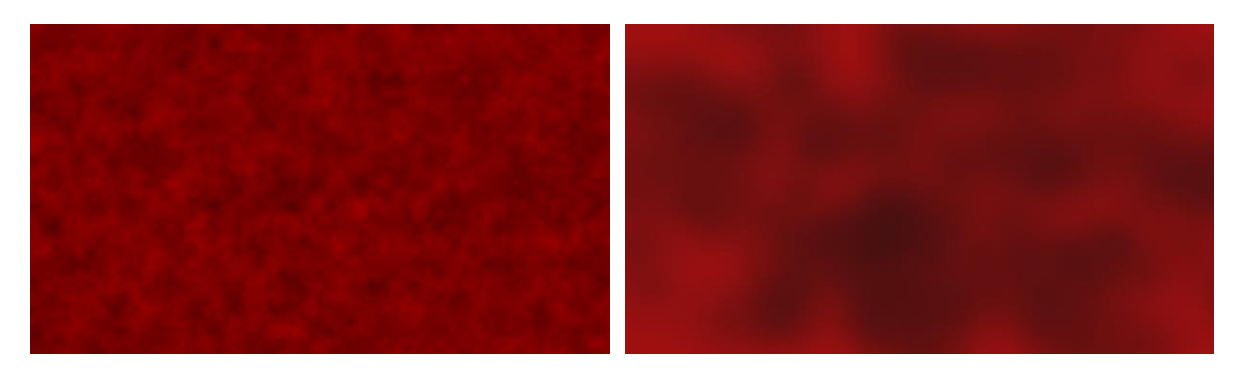

Figura 25. Fotogramas de las creaciones en After Effects de la proyección de la textura roja.

Ambos se probaron en el ensayo anterior al rodaje y se ajustaron. En el caso de la luz del tren se aplicó *blur*<sup>26</sup> para que quedaran los movimientos difuminados y se ajustaron diferentes opacidades a los diversos rectángulos. En el caso de la textura, se incrementó el contraste del negro respecto al rojo puesto que en la proyección perdía dicho contraste.

#### <span id="page-25-0"></span>**3.2. Producción**

1

El rodaje del cortometraje *Paciente 37* ha consistido en cuatro días principales en diferentes localizaciones y unas sesiones adicionales para grabar contenido complementario.

El primer día de rodaje (10 de junio de 2019) se ha realizado en el interior de una casa con éxito puesto que los planos de las escenas seleccionadas en la planificación, fueron grabados a excepción de uno. Se grabó en cuatro decorados creados dentro de la misma casa: la habitación del niño, la habitación del bebé, el pasillo largo y el salón de la casa. Como departamento de producción me he encargado de planificar las horas de citación en función de las necesidades de dirección y fotografía, en cuanto a los planos establecidos y los actores que ese día acudían al set. También se realizaron impresiones de guiones y diversos papeles

<sup>&</sup>lt;sup>24</sup> Un plugin es una aplicación que añade una nueva función adicional al programa.

<sup>&</sup>lt;sup>25</sup> Crean una textura mediante ruido, en el caso del primer plugin, y con partículas, en el segundo caso.

<sup>&</sup>lt;sup>26</sup> Como se conoce en After Effects al desenfoque de movimiento de un objeto.

de departamentos, actualización de presupuesto y establecimiento de provisiones para el equipo.

Por otro lado, como responsable de efectos visuales, se me encargó previamente un vídeo que debía verse proyectado en una pared en tiempo real, cuando el actor se incorporaba de la cama. El vídeo había sido preparado con anterioridad, sin embargo, al reproducirlo ese día en el set de rodaje, nos dimos cuenta de que, al reproducirlo en bucle, el nombre del archivo salía en pantalla, por lo que llevamos el clip a Adobe Premiere  $Pro^{27}$  y lo repetimos las suficientes veces. Finalmente, una de las proyecciones, la de la textura roja, fue sustituida por una luz roja con un foco.

El segundo día de rodaje (11 de junio de 2019) se ha realizado en el mismo interior que el día anterior, aprovechando los tres decorados creados en esa localización. Puesto que por disponibilidad de actores se planificó que ese día no se grabaran planos con personajes, se ha aprovechado el día para grabar planos detalle de diversos puntos de los decorados, planos en los que no aparecen actores y planos que sirvan para las escenas oníricas planteadas.

Así pues, no se ha precisado del departamento de efectos en la grabación del segundo día, sin embargo, como departamento de producción, se aprovechó para actualizar el presupuesto con los gastos del momento y conseguir las provisiones del equipo, además de controlar la planificación del día.

El tercer día de rodaje (12 de junio de 2019) se ha realizado en el Campus de Gandía de la UPV. Por un lado en un pasillo de la universidad y por otro, se ha aprovechado la cámara anecoica para representar una consulta de un manicomio, siguiendo la línea simbólica y onírica que tiene el proyecto. De hecho, debido al espacio extraño de la cámara anecoica, se han establecido descansos entre las escenas. En este espacio ha sido indispensable la coordinación del equipo dentro de él, puesto que al ser un lugar poco convencional, era preferible que solo el equipo imprescindible en cada momento, se situara dentro.

En cuanto a detalles de efectos ha sido algo sencillo puesto que constaba de escenas sencillas. Como departamento de producción se ha controlado y actualizado los gastos y se han controlado las provisiones de equipo técnico y artístico.

<sup>&</sup>lt;sup>27</sup> Software de edición de vídeo.

En este día de rodaje, las citaciones han sido complejas puesto que para poder grabar en el primer espacio, el pasillo, el equipo técnico debía llegar primero para descargar el material y los tres actores del primer set debían ir llegando ordenadamente para pasar por vestuario y maquillaje. Una vez listos ha comenzado el rodaje de esa escena. De forma paralela, parte del equipo técnico estaba preparando el siguiente set, la cámara anecoica, y el cuarto actor del día debía acudir a maquillaje y vestuario antes de que la primera parte de la grabación del día terminara, con el fin de enlazar ambos rodajes.

El cuarto día de rodaje (13 de junio de 2019) por la mañana se realizó en un interior, un despacho de una casa. La grabación se realizó sobre el mismo escritorio todo el tiempo por lo que fue fácil la grabación, aunque la dificultad estaba en mostrar el paso del tiempo de las escenas durante todo el cortometraje. Puesto que la posición de la cámara no variaba especialmente, se decidió utilizar una *dolly<sup>28</sup>* para realizar *travellings in* y *out<sup>29</sup>* .

Por la tarde el equipo se trasladó para volver a grabar en la localización interior de los dos primeros días. Por un lado se grabaron los planos en los que los personajes Saúl y Pedro aparecen, puesto que están interpretados por el mismo actor. Más adelante se incorporaría el niño que ya grabó el primer día de rodaje, para hacer los planos conjuntos, por lo que por parte de producción estuvo la complicación de las planificaciones de equipo técnico y artístico y de los transportes, así como la doble localización en un mismo día.

La grabación con el personaje de Saúl fue lo más interesante del rodaje, por parte de efectos. Puesto que en la postproducción se va a editar dicho personaje, era necesario plantear una correcta iluminación que permita el posterior trabajo, pero que también mantuviera las necesidades artísticas en este ámbito, puesto que, como se ve en la figura 25, la iluminación era muy característica, siendo azul y roja. Además, con el fin de poder realizar un *track*<sup>30</sup>, se le ha aplicado puntos al traje del personaje en diversos lugares determinantes, como la cabeza, los hombros o las manos (ver fig. 26).

-

 $^{28}$  Es un sistema que permite realizar movimientos de cámara fluidos.

<sup>29</sup> El *travelling* es un tipo de plano en el que la cámara se mueve en su eje. *Travelling inTravelling in* y *out* indica si la cámara se acerca o se aleja del objeto principal grabado.

<sup>30</sup> Seguimiento del personaje, captura de movimiento.

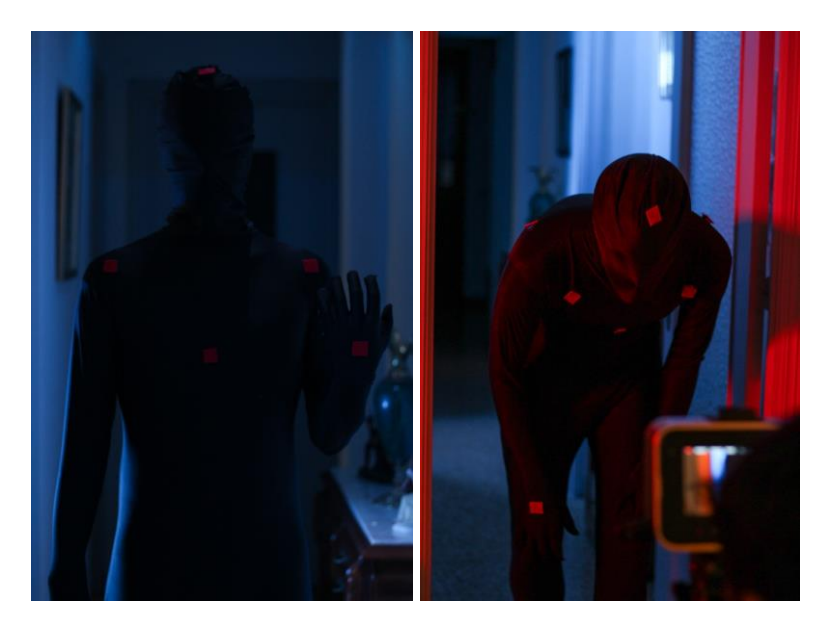

Figura 26. El personaje de Saúl con los puntos de *tracking*.

Además se volvió a utilizar el proyector para proyectar el vídeo que imita la luz de un tren pasar, del que se habló anteriormente (ver fig. 27).

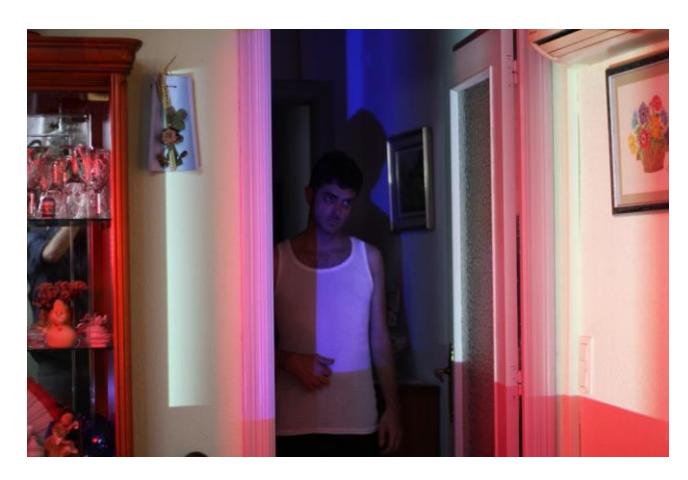

Figura 27. Imagen del *making of*<sup>31</sup> del rodaje con la proyección de la iluminación del tren.

<sup>1</sup>  $31$  Es el conocido como "cómo se hizo" de un proyecto audiovisual.

Añadimos dos últimos días de rodaje para grabar diversos planos para las escenas oníricas. En este caso, como realizadora de los efectos, estaba presente coordinando la grabación del plano que luego se editaría en postproducción (ver fig. 28)<sup>32</sup>. Otro día, en mi casa, se aprovechó el gotelé de la pared para grabar unas tomas para el plano comentado de la sangre cayendo.

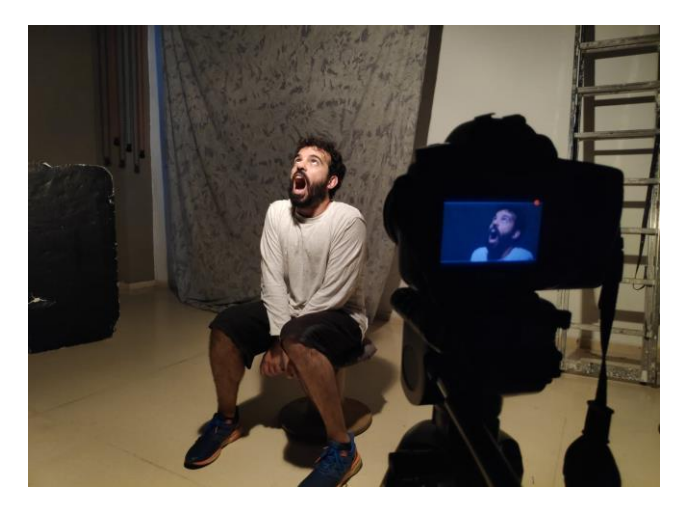

Figura 28. Imagen del *making of* del rodaje durante la grabación del plano de la boca con las moscas.

#### <span id="page-29-1"></span><span id="page-29-0"></span>**3.3. Postproducción**

#### 3.3.1. Departamento de producción

En esta etapa, como departamento de producción, las tareas prácticamente han finalizado, puesto que ya solo se trata de montar, crear los *VFX*, realizar la mezcla del sonido y realizar el etalonaje. Por tanto, la principal labor es asegurar que se respeten los tiempos para conseguir el objetivo inicial del proyecto y controlar el coste de dicha fase. Una vez terminado, es preciso realizar un balance del coste final de los gastos y ver de qué forma se puede proyectar el cortometraje de cara al futuro.

#### <span id="page-29-2"></span>3.3.2. Departamento de efectos visuales  $33$

#### 3.3.2.1. Animaciones

1

<span id="page-29-3"></span>Para la parte de escenas oníricas que se producen en el cortometraje cuando el personaje entra en trance para recordar su pasado, se decidió, como ya se vio en el *storyboard*, que los dibujos utilizados en el rodaje<sup>34</sup> de las escenas sobre la infancia de Mario, se iban a animar. Así, se realizó un escaneado de los dibujos originales (ver fig. 29), a partir de los cuales se va

 $32$  Como ya se ha comentado anteriormente y se ha podido ver con los ejemplos de las figuras 11, 12 y 13.

<sup>33</sup> Se pueden ver todos los vídeos realizados en este punto en el archivo visual adjunto llamado "Video recopilatorio efectos visuales - Carmen Bosch.mp4".

<sup>34</sup> Todos los dibujos utilizados han sido realizados por el departamento de arte para el rodaje . Las capturas que se ven a lo largo del punto del proceso, son de elaboración propia, a partir de las ediciones realizadas y comentadas en el texto.

a trabajar. Los dibujos escaneados se han tratado en Adobe Photoshop<sup>35</sup> para separar esas únicas imágenes en varias, con el fin de poder elaborar las animaciones, posteriormente, en After Effects.

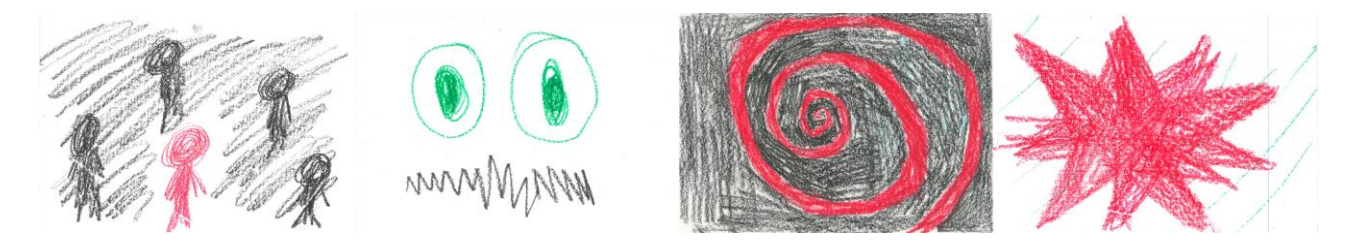

Figura 29. Dibujos originales escaneados.

En la primera animación realizada, se ha separado el muñeco principal del fondo con el fin de que tuviéramos un muñeco negro y otro rojo con el que poder jugar con libertad a la hora de animar. Así pues, como se puede ver en la figura 30, se separa el personaje rojo del resto y se trata, primero, con la saturación a cero y, posteriormente, como muestra la figura 31 se ajustan los niveles con el fin de que la

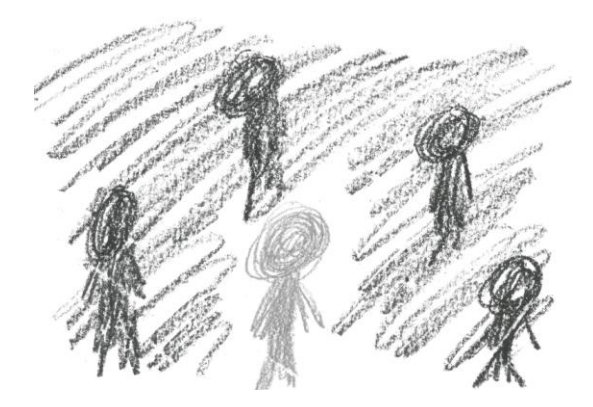

Figura 30. Imagen con saturación a cero.

imagen quede unificada con los negros, quedando como resultado la figura 32.

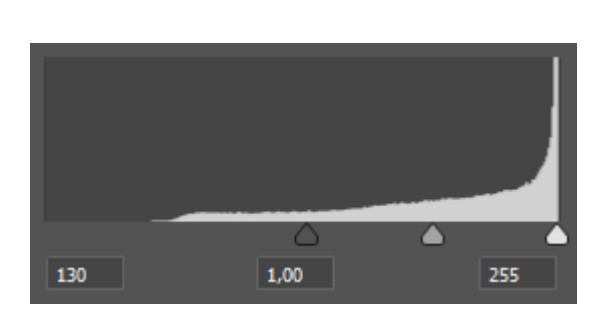

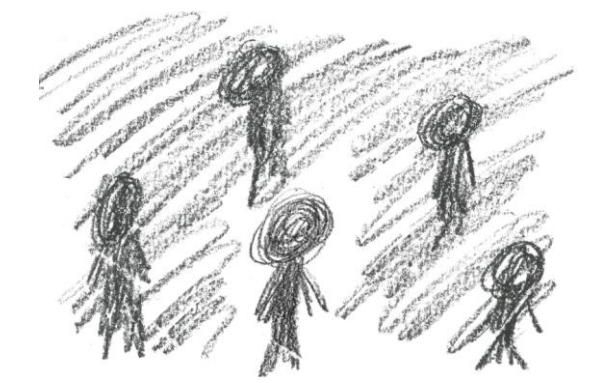

Figura 31. Ajuste de niveles. Figura 32. Imagen con cambios en saturación y niveles aplicados.

Posteriormente, en After Effects se ha aplicado la expresión *wiggle<sup>36</sup>* en la opacidad para que apareciera y desapareciera de forma aleatoria el muñeco rojo sobre el negro, hasta que

<sup>&</sup>lt;sup>35</sup> Software que permite la edición digital de imágenes.

finalmente ya solo se ve el rojo, simulando el hecho del asesinato en sí, en el que Mario, finalmente, deja de ser un niño normal.

La segunda animación está bastante tratada en Photoshop con el fin de tener las capas necesarias para la posterior animación. Por un lado, se han separado los ojos y la boca del fondo. En la figura 33 vemos como ojos se han separado en cuatro capas, una para cada pupila y una para cada borde del ojo. La boca, no solo se ha separado del fondo, sino que se han clonado y se han modificado con la herramienta *Puppet Warp<sup>37</sup>* que permite deformar de forma libre la imagen (ver fig. 34).

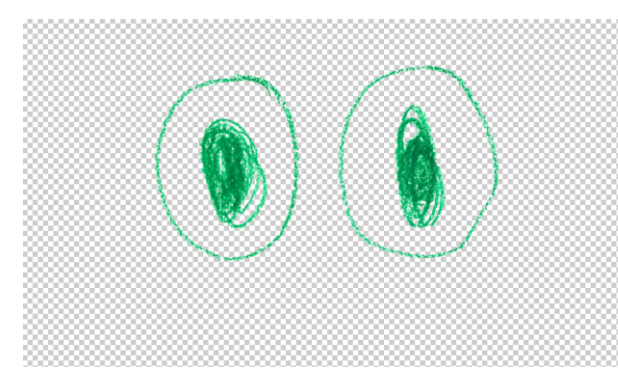

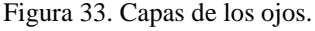

En la animación se ha modificado la escala de los ojos, ensanchando y encogiendo, con aceleración y deceleración para que el cambio no sea brusco. En cuanto a la boca, esta sufre cambios en tanto que es intercambiada por las diferentes imágenes de boca creadas y mostradas anteriormente. Las diferentes formas de la boca utilizadas para este cambio, se han creado en Photoshop , y

-

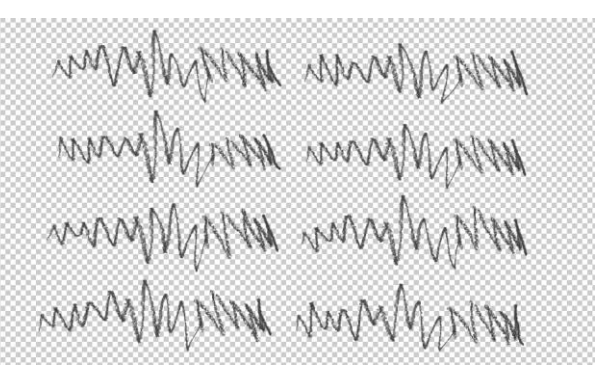

Figura 33. Capas de los ojos. Figura 34. Capas de la boca ya deformadas.

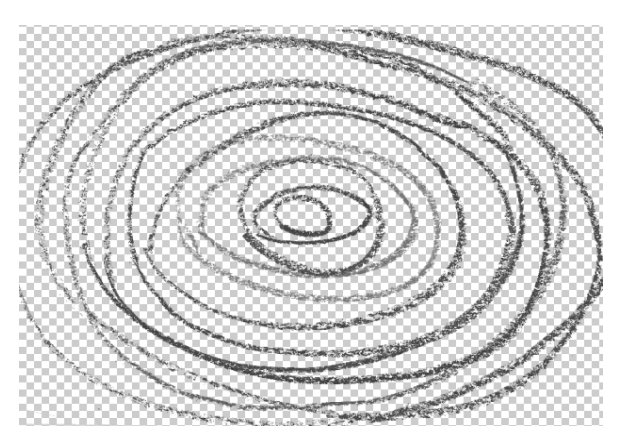

Figura 35. Animación de dibujo con fondo.

no en After Effects, para que fuera más fácil trabajar, puesto que de esta forma solo era necesario aplicar el cambio en salto de una boca a otra, lo que se podía conseguir cambiando de una imagen a otra (por lo que el cambio no es progresivo).

<sup>36</sup> Mediante palabras clave, ya predeterminadas, permite vincular a una propiedad una animación o función concreta, sin necesidad de crearlo fotograma a fotograma. En el caso de la expresión *wiggle*, permite crear valores aleatorios en las propiedades de la imagen, como la posición o la escala, por ejemplo.

<sup>&</sup>lt;sup>37</sup> Herramienta que permite deformar una imagen de forma libre, moviendo los puntos que tú mismo creas.

Para los dibujos sin fondo, como la cara o la estrella, se han dibujado a mano diferentes elipses que luego en After Effects se han mezclado en una precomposición<sup>38</sup> y, mediante la expresión *wiggle*, se ha hecho que su tamaño y su opacidad cambien de forma más aleatoria, dentro de unos rangos mínimos (ver fig. 35).

En la tercera animación se ha separado la espiral del fondo y se ha clonado éste para que toda la superficie sea igual; además se ha utilizado el pincel corrector puntual para poder eliminar los patrones del clonado que se creaban en ciertas posiciones. En el caso de la espiral, para que los bordes no fueran excesivamente rígidos, se ha utilizado borrador, pincel de tipo rugoso y tampón de clonar para eliminar los trozos de pintura negra (ver fig. 36).

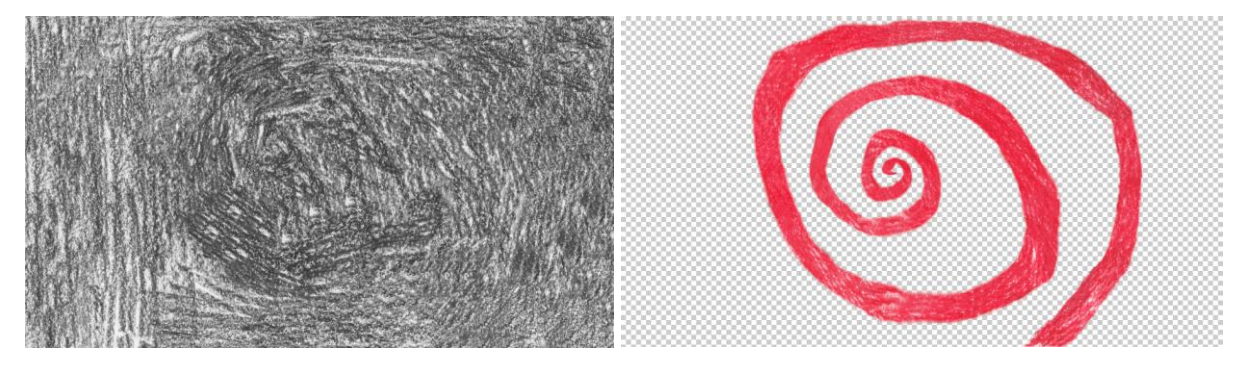

Figura 36. Imágenes tratadas en Photoshop a partir de una única imagen.

Se ha animado la espiral de forma que rotara y cambiara su posición, así como de tamaño, como si se pretendiera hipnotizar al espectador, siguiendo con la línea de la hipnosis que provoca el Doctor sobre Mario. Con el fin de que los cambios fueran más realistas, se aplica aceleración y deceleración en los *keyframes*<sup>39</sup> donde se producen los cambios y se aplica *blur* a la capa. Para que la espiral no fuera estática, se ha utilizado la Herramienta de ubicación de posición libre y se ha deformado esta imagen con el fin de que variara su aspecto.

En la cuarta animación realizada, en este caso sobre la estrella, en Photoshop se ha separado la estrella del fondo y con el tampón de clonar y el pincel corrector puntual, se han ido retocando los puntos de pintura de otro color que se mezclaban con el rojo (ver fig. 37). Al igual que con las bocas de la animación de la cara, anteriormente comentado, se ha utilizado la herramienta *Puppet Warp* para modificar la figura de forma libre y crear varias estrellas, unas con las puntas menos pronunciadas y otras más.

<sup>&</sup>lt;sup>38</sup> También llamado anidamiento. Es una forma de trabajar en After Effects en la que se produce una inserción de una composición en otra.

<sup>39</sup> Fotogramas clave, puntos donde se aplican los cambios en una capa animada.

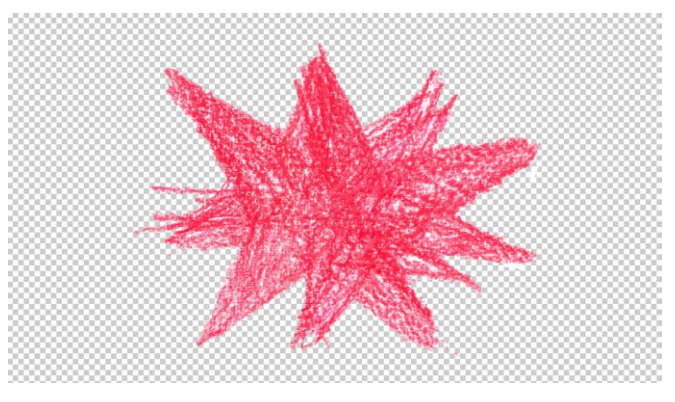

Figura 37. Estrella separada del fondo.

A partir de esta estrella se han creado varios trozos de esta con el lazo poligonal, como se puede ver en la figura 38, y con el pincel y el borrador se ha difuminado los bordes para que fueran irregulares y fuera más similar a una pintura con cera.

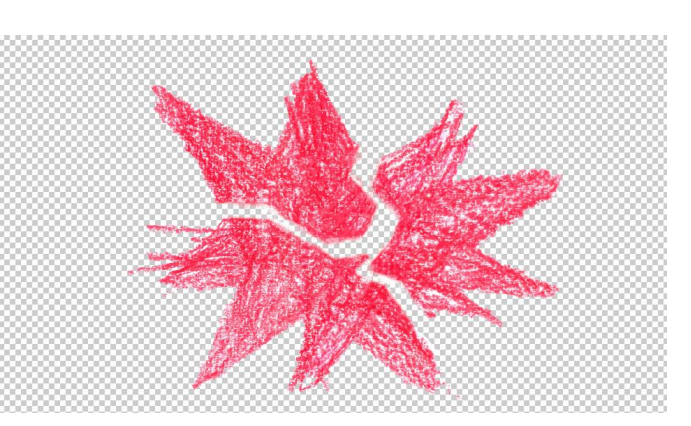

Figura 38. Estrella en varias piezas simulando que se ha roto.

En After Effects se han intercalado las diferentes estrellas que han surgido con la herramienta *Puppet Warp*, anteriormente comentada, primero las estrellas más sencillas y finalmente las que poseen las puntas más puntiagudas. Al igual que la forma de la estrella cambia con el paso del tiempo, también lo hace el ritmo, primero con un cambio de estrellas mucho más pausado que al final, cuando el ritmo es mucho más acusado.

Como la estrella roja representa la ira del personaje, esto se realiza *in crescendo* con la idea de que simule esa explosión que Mario tiene hasta que ocurre la tragedia. Así pues, este acto, se ve representado en esta animación, con la vibración, creada mediante la expresión *wiggle*, sumada al cambio muy acusado, que termina con la rotura de la estrella.

Para el fondo se ha aplicado la misma precomposición que la vista en la figura 35 (como se puede ver en la figura 39). En este caso, su opacidad va creciendo según la intensidad del cambio de la estrella va aumentando.

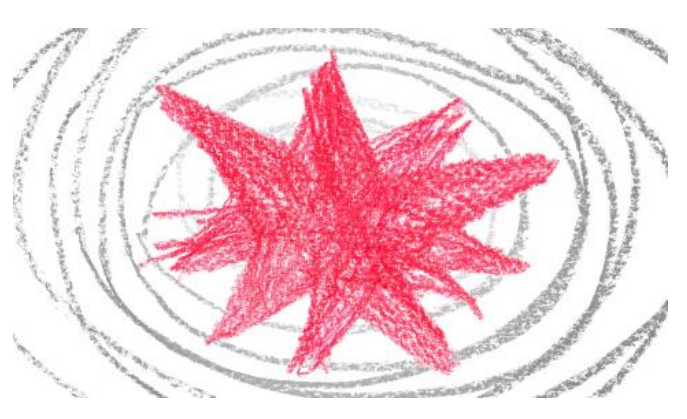

Figura 39. Animación de dibujo con fondo.

#### 3.3.2.2. Personaje de Saúl

<span id="page-34-0"></span>Como se ha podido ver a lo largo de este proyecto, el personaje de Saúl cobra gran importancia en la fase de postproducción, puesto que permitiría exagerar las propiedades que se describen en el guion sobre este personaje, el cual es considerado como bulto o entidad.

Debido a las limitaciones en cuanto al tiempo de rodaje, y puesto que se quería realizar un proyecto de calidad, se decidió no realizarlo en croma, ya que no disponíamos de suficiente tiempo para realizarlo de una buena forma. Por tanto, se decidió grabar al personaje en el mismo set de rodaje y poder ver más las posibilidades de actuar que teníamos y, como la iluminación era muy importante, también permitía verlo todo de forma conjunta. Por tanto, la forma de trabajar en postproducción sería mediante la rotoscopia.

Esta técnica suele tener como limitación el ajuste en el desenfoque del propio movimiento o zonas como el cabello, pero en este personaje no suponía un problema, puesto que el contorno de este venía muy definido por el vestuario, y su movimiento es, mayormente, pausado.

Dentro de la elección de la técnica de rotoscopia, se decidió realizarla con máscara, puesto que me permitía una mejor forma de trabajar, ya que es una herramienta que conozco y que permite realizar los cambios en los *frames* de forma eficiente y, además, aseguraba que el efecto de partículas fuera a funcionar en el futuro. Utray (2015:148) comenta que existen dos técnicas en la creación de las máscaras: por un lado, de forma predeterminada, configurando figuras preexistentes como el círculo o el cuadrado, y, por otro lado, de creación manual, creando los bézier<sup>40</sup> uno a uno, adaptando la máscara a los contornos del objeto o persona. En nuestro caso, puesto que es un cuerpo humano, se va a utilizar la segunda opción.

El primer plano realizado de este efecto es el plano general de la habitación de Mario, puesto que era el más simple y estático, lo que me proporcionaba beneficio para realizar todas las pruebas necesarias. Por tanto, es el que me va a servir para explicar el proceso realizado (ver fig. 30).

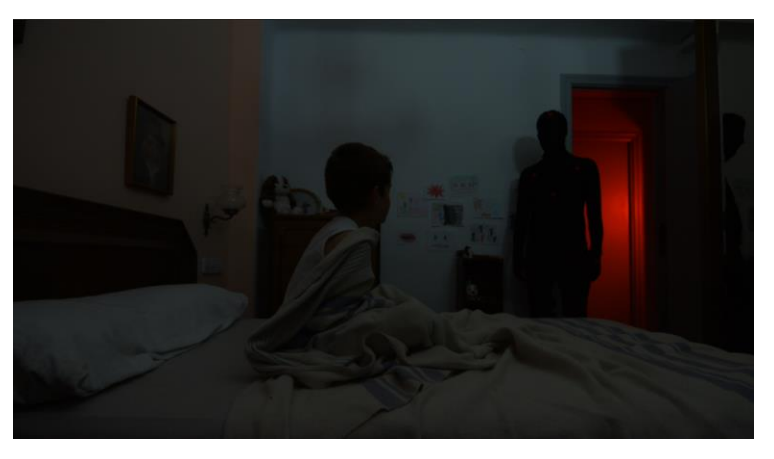

Figura 30. Plano sin editar.

Se ha realizado la máscara sobre el personaje *frame* a *frame*. Esta se ha puesto en un sólido negro, de forma que solo se viera lo que está dentro de esta y otras máscaras que restaran imagen donde no hay personaje y se ve el fondo del set (ver fig. 31). Se ha aplicado expansión en la máscara principal para que supere la silueta del personaje, se ha aplicado calado para que sea difuminado el borde, eliminando la definición que el traje del personaje tenía, borrando esa silueta que desde el principio del trabajo se ha planteado. Estos cambios se modifican a lo largo de la línea de tiempo para que el personaje vaya cambiando durante todo el plano.

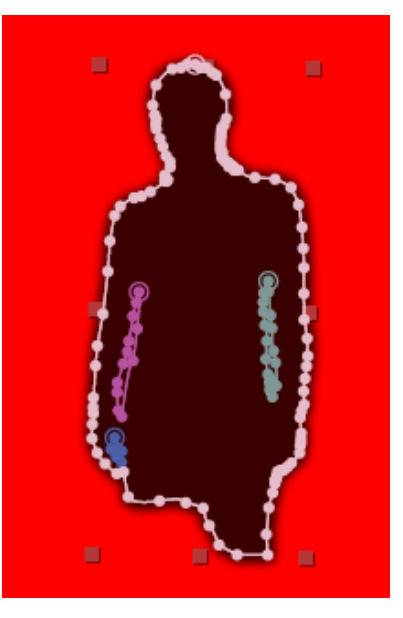

Figura 31. Máscaras realizadas y resultado.

Además se ha puesto a 78 la opacidad para que no pierda la

1

imagen real y se pierda esa profundidad, realismo y cuerpo que daba el actor (todo esto se puede ver en la figura 32).

 $40$  Es un tipo de punto clave de cambio en una característica de la capa que afecta a la interpolación temporal.
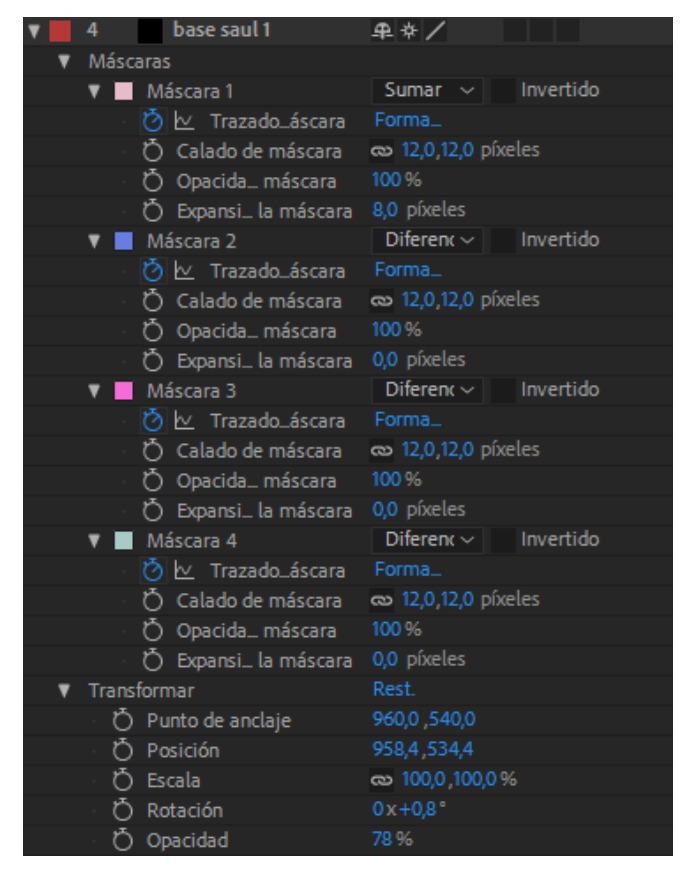

Figura 32. Parámetros aplicados para crear el cuerpo explicado.

A partir de este se han incorporado partículas al personaje con la suite de *plugins* de Trapcode<sup>41</sup>. Se han ido probando los parámetros hasta que se ajustaran a lo que se deseaba (los parámetros completos se pueden ver en el ANEXO IV, ver en la pag. 71).

Lo primero en ajustar fue indicar al Particular que deseaba que el tipo de emisor del efecto fuera un texto o máscara y que cogiera la capa que tenía como foco y sus máscaras, respectivamente. A este se le aplicó, como se puede ver en la figura 33, como *Layer RGB* 

*Usage* que marca el cómo se utilizan los parámetros de la capa original, *RGB - Particle Color.* Entre todos los parámetros, he querido destacar estos en la explicación del proceso por su vital importancia, puesto que permite que las partículas obtengan el

| <b>v</b> Text/Mask Emitter |                               |
|----------------------------|-------------------------------|
| Layer                      | 7. base $\vee$   Masks $\vee$ |
| ← Match Text/Mas           | $\overline{\mathcal{L}}$      |
| Emit From                  | <b>Faces</b>                  |
| Layer Sampling             | <b>Current Frame</b>          |
| Layer RGB Usage            | RGB - Particle Colo $\sim$    |

Figura 33. Parámetros de la capa de emisión.

color de los parámetros de RGB de la capa del emisor. Esto es determinante ya que las partículas eran blancas y como nuestra capa de emisión es un sólido negro, permite que las

1

<sup>41</sup> La *suite* de *plugins* Trapcode de la empresa RedGiant.

partículas sean negras. Este concepto es crucial comprenderlo puesto que está muy relacionado con los problemas que me surgieron y que más adelante se comentarán.

Además de entre todos los parámetros modificados, también es de destacar la importancia de algunos datos como *Life*, que marca la vida de la partícula, *Velocity*, que indica la velocidad de la partícula, *Particles/sec*, que indica el número de partículas que aparecen por segundo, o *Size*, que marca su tamaño. Son los que más modifiqué durante todo el proceso, puesto que me permitían ir ajustando la imagen a lo que deseaba.

Finalmente, se ha decidido que las partículas fueran más pequeñas, imitando a insectos (o moscas concretamente), saliendo y rondando al personaje. Por lo que ha quedado como se puede ver en la figura 34. De esta forma, se ha relacionado al personaje de Saúl con un tipo de partículas, que a su vez, se relacionan con las moscas, como se verá más adelante.

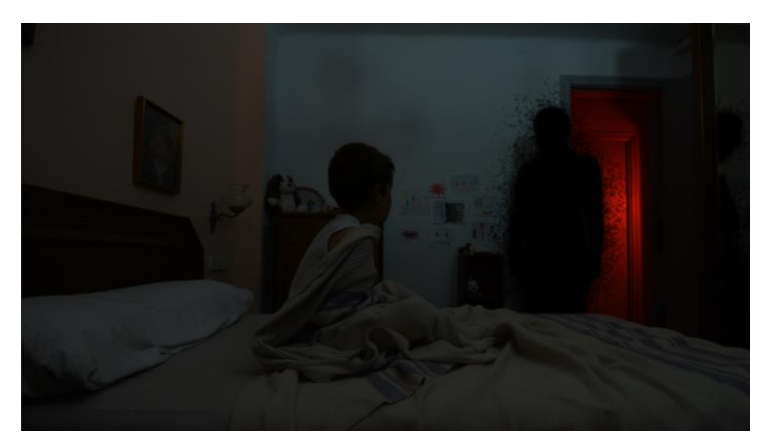

Figura 34. Plano con la edición final.

Se ha aplicado el mismo proceso en las zonas de reflejo en espejo o sombra en las paredes.

Después se ha aplicado una máscara en las zonas que el personaje se corta, como en la cama, y el vídeo se ha puesto por encima para que no se vea el calado (ver fig. 35).

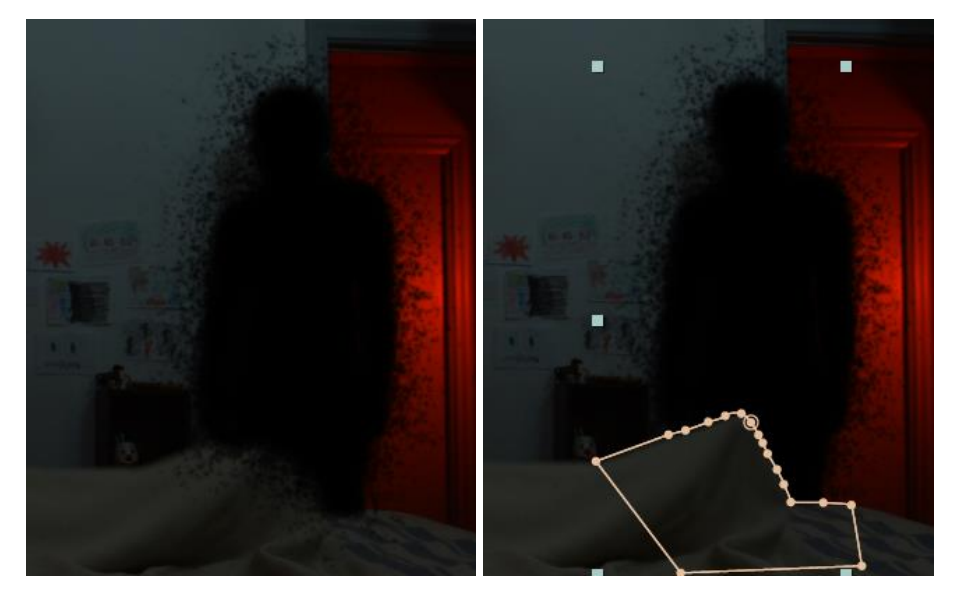

Figura 35. Antes y después de aplicar el clip del vídeo original encima de las partículas.

El mismo proceso se ha aplicado en todos los planos donde aparece este personaje. Es de destacar que algunos de los parámetros se han modificado levemente, manteniendo siempre la continuidad del personaje, para ajustar la imagen al tipo de plano, así como la gravedad o el tamaño de las partículas (ver fig. 36).

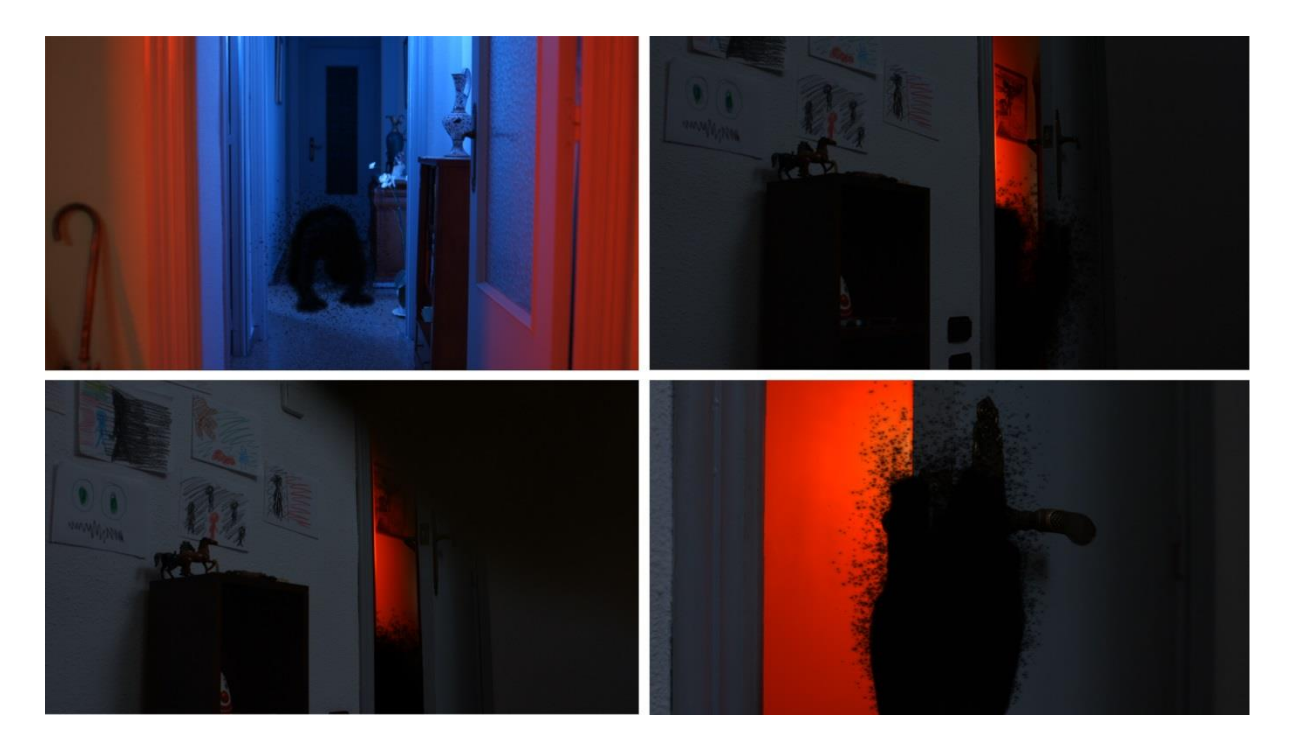

Figura 36. Ejemplo de planos del personaje.

Al poner las partículas de la forma deseada en los planos mostrados, descubrí que en ciertos puntos aparecían las partículas en blanco en lugar de en negro. Tras mucho pensar sobre de dónde podría provenir el problema, caí en que podría ser que la máscara, que estaba actuando fuera de la pantalla, también lo estuviera haciendo fuera del sólido negro, por lo que los puntos de color que estaba cogiendo el *plugin* ya no era sobre el color negro del sólido, sino sobre la superficie transparente, por lo que decidí poner una máscara que sustrajera dicha sección, con el fin de evitar tener que cambiar todos los *keyframes* ya creados en la máscara del personaje (ver fig. 37).

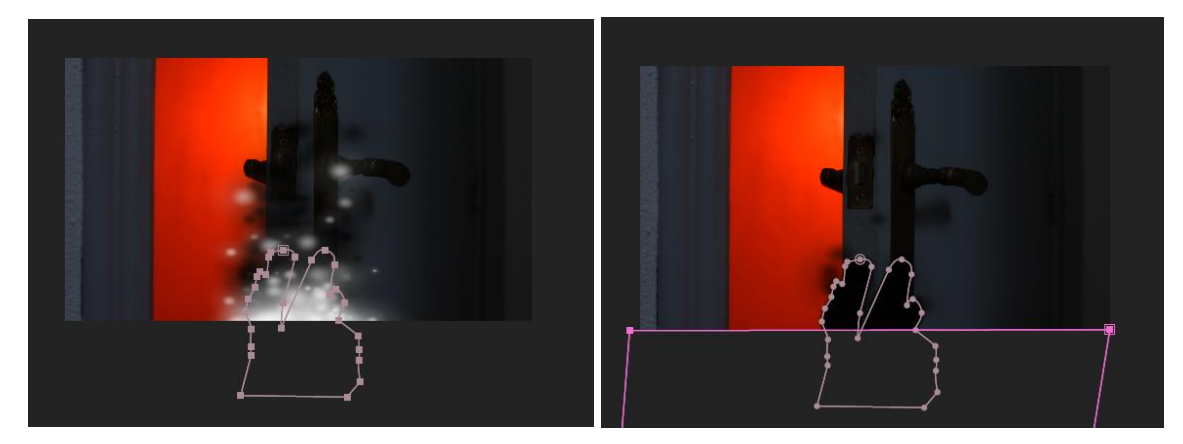

Figura 37. Antes y después de aplicar la máscara de sustracción.

Además, se han eliminado los puntos rojos que el traje del actor llevaban para el *tracking*, si era necesario, para lo cual se ha utilizado el tampón de clonar (ver fig. 38).

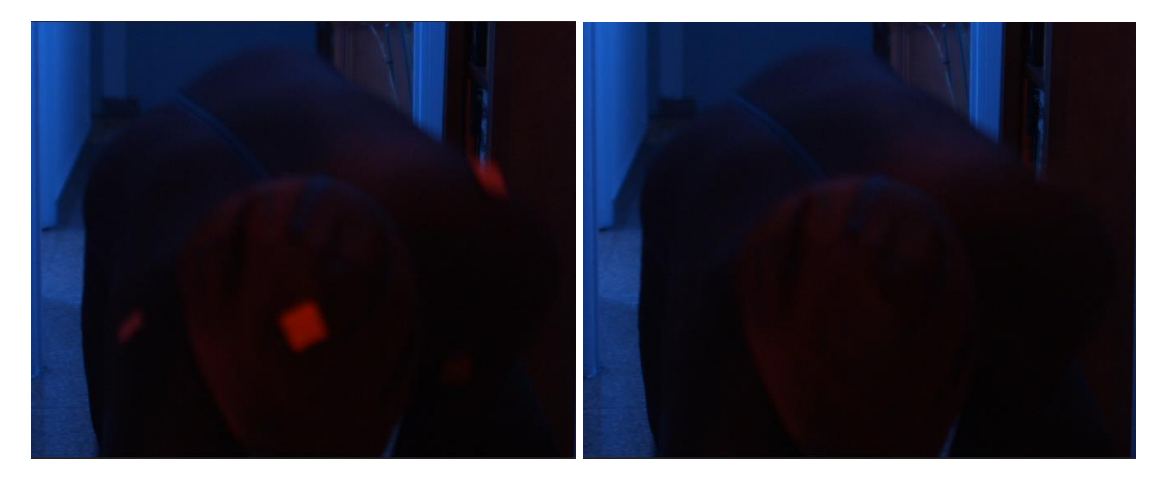

Figura 38. Antes y después del clonado.

## 3.3.2.3. Mosca

Como se ha comentado anteriormente, la mosca configura un símbolo clave en el cortometraje. Por lo que se ha decidido hacer una relación directa entre las partículas de Saúl y dicho insecto. Así pues, se han creado diversos visuales que así la crean.

Primeramente, se ha obtenido un modelo en  $3D<sup>42</sup>$  de una mosca que se ha editado en  $3D<sub>s</sub>$ Max43 para ajustarlo a las necesidades posteriores. A partir de este OBJ44, se ha creado con el plugin de Trapcode (al igual que el Particular), Form, una estructura de partículas, similares a las que el personaje de Saúl posee, que crean dicho objeto, como se puede ver en la siguiente imagen (ver fig. 39).

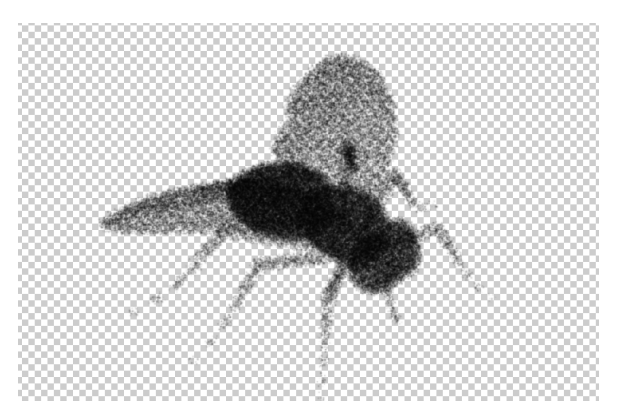

Figura 39. Imagen de la mosca creada con partículas.

A raíz de este, se han configurado varios visuales. Por un lado, con un fondo rojo, se ha creado un visual en el que las partículas se mueven hasta crear a la mosca, como se puede observar en la figura 40, donde aparece el primer fotograma, uno intermedio y el último, ya con la creación de la mosca.

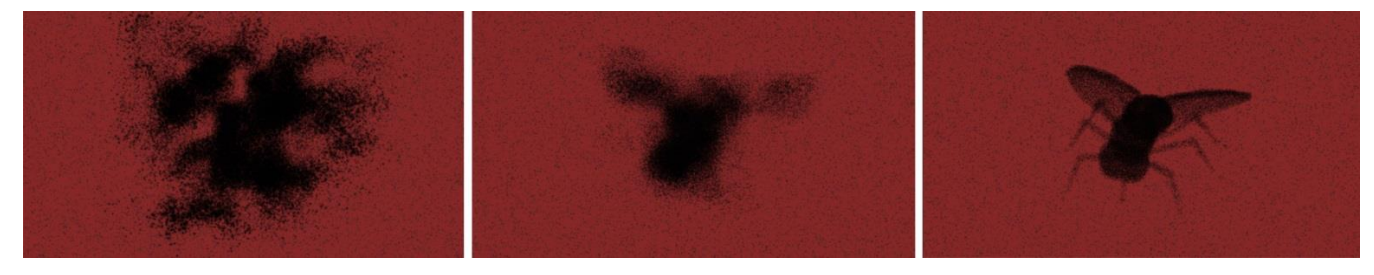

Figura 40. Fotogramas del primer visual de la mosca.

Para realizar esa masa de partículas del inicio, se ha aplicado en la forma, dispersión (uno de los parámetros que el plugin proporciona) y que se encarga de dar una posición aleatoria a cada partícula, haciendo que estas se desplacen del origen. Además, también se ha aplicado de la misma forma, se ha afectado, mediante *Fractal Field*, el tamaño y la opacidad de la partícula creado un movimiento de las partículas. Finalmente, esta dispersión de las partículas por la pantalla concluye con la creación de la mosca.

Por otro lado, para que el dinamismo continuara, se ha aplicado una cámara de forma que esta comenzara a rodear a la mosca, mostrando su construcción.

1

 $42$  3 dimensiones.

<sup>43</sup> Software para el modelado, animación y renderización en 3D.

<sup>44</sup> Es un formato de archivo que agrupa toda la información sobre la geometría del objeto.

Además, en el fondo se han aplicado partículas de forma sutil para que quedara todo más unificado. Este se ha creado teniendo en cuenta que debe de ocupar más que el lienzo de la imagen, puesto que, si no, con la cámara, se verían zonas sin partículas.

Aprovechando la mosca ya creada y utilizando como idea principal lo comentado anteriormente sobre los títulos de los créditos de la película de Hitchcock *Los pájaros* (1963), se han creado dos visuales, para que en la fase de montaje se tenga cierta variedad para adaptarse al conjunto de imágenes que van a aparecer en las escenas oníricas. Por un lado, unas moscas más pequeñas que se mueven por la pantalla entrando y saliendo de estas y, por otro lado, siguiendo esta idea, moscas más grandes que entran y salen de forma más rápida, primero en el mismo sentido y, luego los movimientos se van volviendo más caóticos.

En ambos casos, se decidió que las moscas se movieran como caminando sobre un cristal a través del cual, la supuesta cámara por la que el espectador las ve, pueda mostrarlas. Se aplicó, en ambos casos, desenfoque gaussiano, que consiste en un tipo de desenfoque de la imagen, al que se le suma la aplicación de desenfoque de movimiento<sup>45</sup>, permitiendo que sea más realista. Además, para que el movimiento fuera más real, se ha creado el cambio de posición de las moscas mediante *motion sketch*, que crea la ruta del objeto a partir del movimiento que yo creo con el ratón.

El resultado se puede ver en la figura 41, la primera creación, y en la figura 42, la segunda.

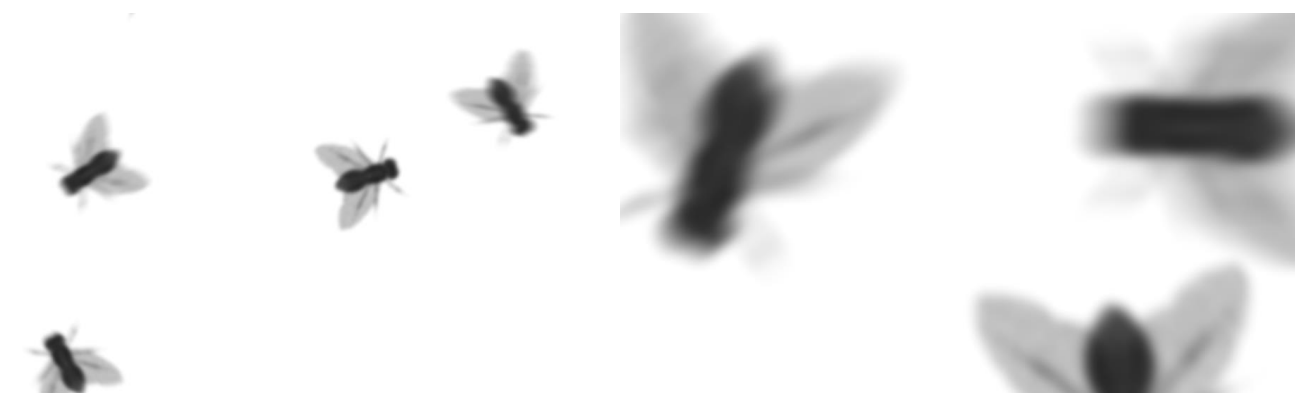

1

Figura 41. Visual de moscas. Figura 42. Visual de moscas.

Las partículas como alusión a las moscas se han utilizado en el plano, ya comentado anteriormente, de Mario. Se han aplicado partículas similares a las del personaje de Saúl, pero en este caso, como emisor es un punto y no una máscara y tiene un movimiento

<sup>45</sup> Es conocido como *motion blur* y es el rastro que un objeto en movimiento deja en una imagen fotografiada o grabada.

direccional (ver fig. 43). De esta forma, se relaciona el presente, con Mario adulto, y el pasado, con las partículas de Saúl en el día traumático, que muestran cómo Saúl quiere hacerse ver en el cuerpo de Mario. Para que pareciera que las partículas salen de dentro, se ha puesto el mismo vídeo duplicado por encima de estas, con una máscara que solo deja ver la boca que se debe visualizar sobre estas (el resultado se puede ver en la figura 44). Además, las partículas se han ajustado al color negro que la imagen da, puesto que no es un negro puro, haciendo que se integren mejor en la imagen.

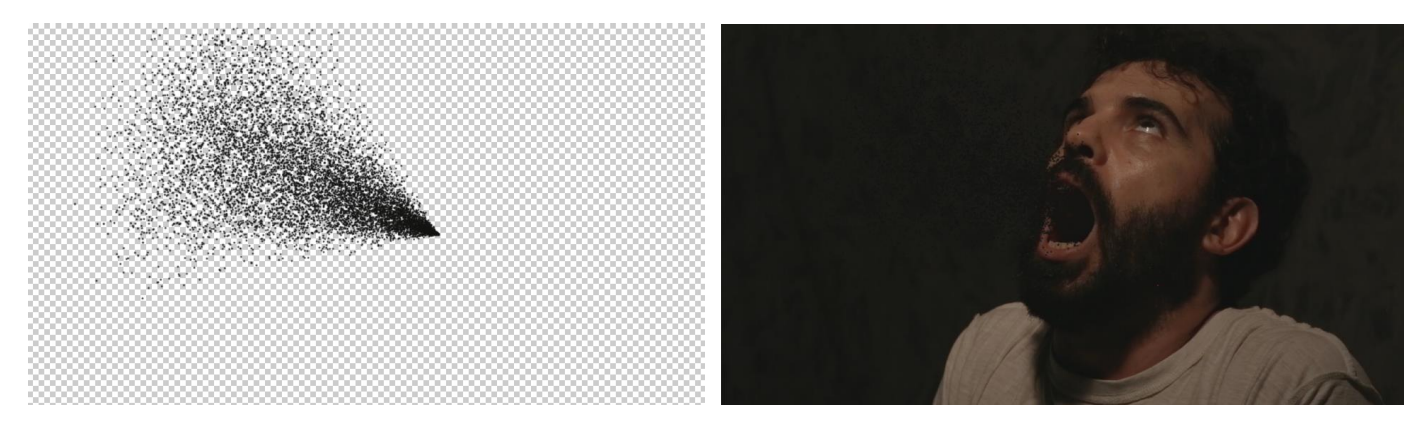

Figura 43. Partículas utilizadas. Figura 44. Fotograma resultante.

Encontramos otra imagen que une el pasado con el presente, en la que una mosca le ronda al Doctor en su despacho. Se ha realizado con una capa de forma<sup>46</sup> del color y tamaño de una mosca y se ha animado mediante *motion sketch* para que el movimiento sea más aleatorio. Además, también se le ha aplicado desenfoque gaussiano y *motion blur*, haciendo que sea una imagen más real.

## 3.3.2.4. Otros visuales

1

De acuerdo a cómo se planteó la primera escena en el *storyboard* sobre la pantalla blanca que surgía de la nada y una casa que resurge de esta, el inicio, en imagen digital, ha quedado como se ve en la figura 45:

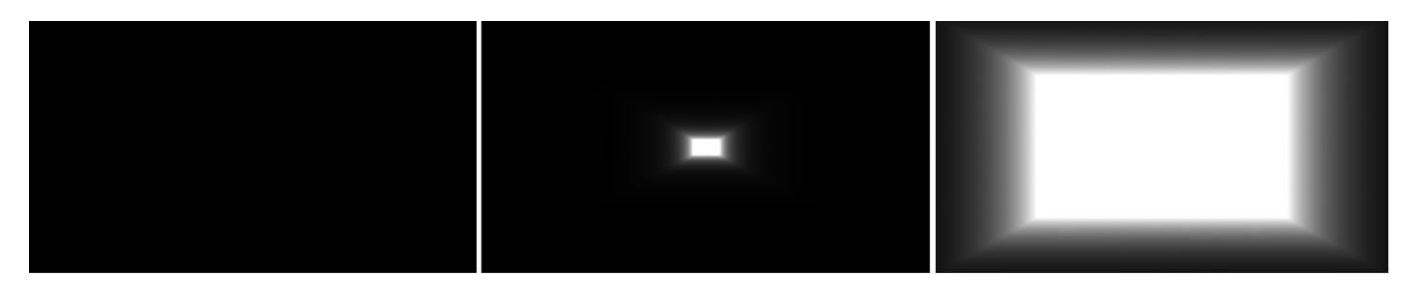

Figura 45. Fotogramas del inicio de la Escena 1.

<sup>&</sup>lt;sup>46</sup> Mediante gráficos vectoriales se muestra una forma, que posee trazo y relleno.

Se ha creado una capa de forma blanca con forma de rectángulo, de las proporciones de la pantalla. Se ha elegido esta forma de trabajo, y no un sólido blanco, puesto que proporciona mejores posibilidades, una de ellas, que me permite ajustar el redondeado de las esquinas, que se buscaba para que fuera más como una pantalla de cine. Este rectángulo crece desde cero hasta ocupar toda la pantalla.

En él se ha aplicado el efecto *CC Light Burst* que crea en los contornos de las imágenes lo que podría ser un destello y que en este caso creaba una sensación como si la luz cegara al espectador o al propio personaje de la serie, puesto que se encuentra con los ojos cerrados y ese punto blanco surge dentro de su mente, en la oscuridad.

Una vez la imagen creada llega a cubrir toda la pantalla, concluyo con la capa de forma y sitúo un sólido blanco, puesto que ya solo lo necesito como fondo, y así me permite dejar de tener activo el efecto nombrado, permitiendo mejor rendimiento del software.

La pantalla blanca se ve ocupada por una imagen del mar cuando el personaje del Doctor dice a Mario que piense en las olas (ver fig. 46).

> **DOCTOR**  $($ off $)$ 3; No puedes apartar la vista de la pantalla. Empieza a crecer y a hacerse inmensa. Sientes como te envuelve y te pierdes en ese vacio. Es placentero, como ser mecido por las olas del mar.

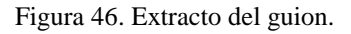

Aquí se vuelve a utilizar el efecto, con unas propiedades ajustadas a esta imagen y acompañado de la opacidad reducida de la imagen, para que esta surja de la pantalla blanca, como si se estuviera proyectando en la mente del personaje, como se puede ver en la figura 47.

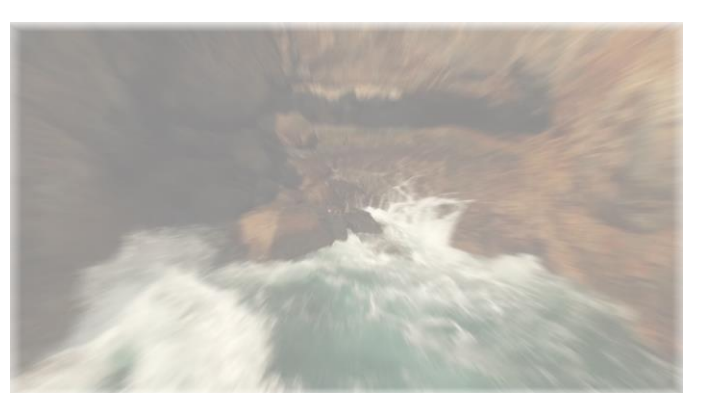

Figura 47. Fotograma de la Escena 1.

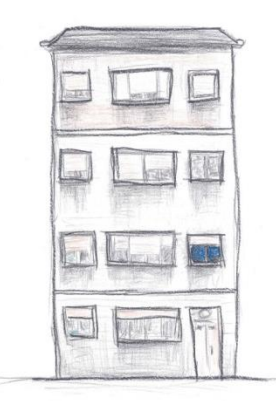

Figura 48. Dibujo de la casa.

Posteriormente, la casa debe empezar a aparecer en la pantalla blanca (ver fig. 48). El dibujo se ha escaneado y se ha manipulado en Photoshop para eliminar el fondo de la propia imagen. Esta se ha abierto en el proyecto de After Effects, donde se ha hecho que vaya surgiendo. Esto se ha conseguido mediante la aplicación de los efectos *Turbulence* y *Bezier Warp*, que se encargan de deformar la imagen, y el, ya comentado, *CC Light* 

*Burst*, con el fin de que se unifique con la forma de mostrar la

imagen que se ha utilizado hasta ahora.

Por otro lado, se han modificado la escala, la posición y el tamaño, puesto que la casa surge desde un punto en el centro de la pantalla y va creciendo y apareciendo hasta aproximarse a la ventana que representa la habitación del protagonista, dando paso a la siguiente escena, según el guion (ver fig. 49).

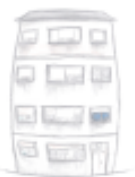

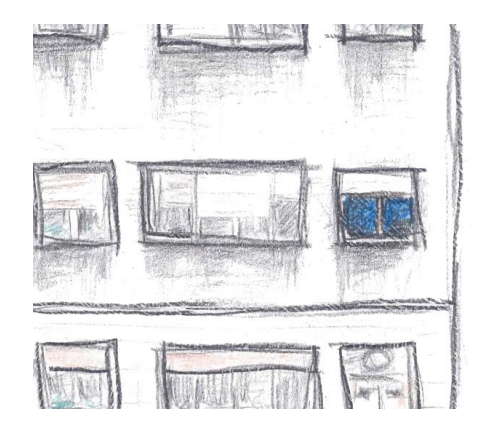

Figura 49. Muestras del visual de la casa resurgiendo.

En base a lo mostrado, se aplican cambios para ajustar la imagen mejor al montaje. La imagen del mar se sustituye por otra, se le aplica grano y se le baja la saturación, así como la opacidad. Además, se ralentiza este vídeo para que dure hasta el final de la escena, de forma que la casa comience a crecer sobre esta imagen (ver fig. 50).

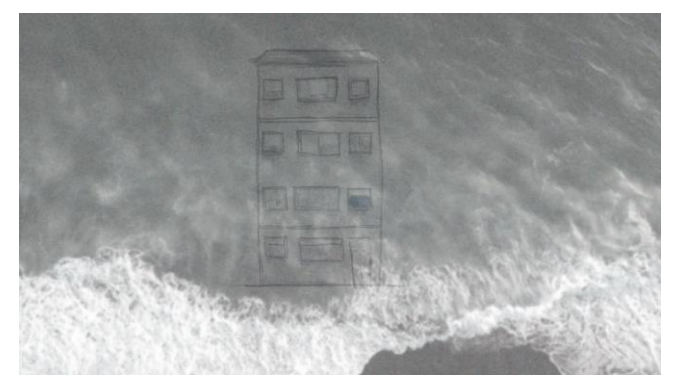

Figura 50. Muestra del visual de la casa resurgiendo.

También se realiza en este departamento un visual donde la sangre cae por una pared de gotelé como ya se ha comentado. Previamente se ha grabado la sangre por un lado y la pared por otra. Una vez en la misma composición, se ha realizado el modo de fusión multiplicar para que formen parte de un conjunto. Además, en el caso del fondo, puesto que la luz en la grabación era cálida, se ha cambiado el tono y se ha decidido que sea lila, exactamente como la pared de la habitación del bebé en el rodaje del corto. Estos cambios se ven realizados en la figura 51, donde a la izquierda aparecen los originales, y a la derecha el resultado.

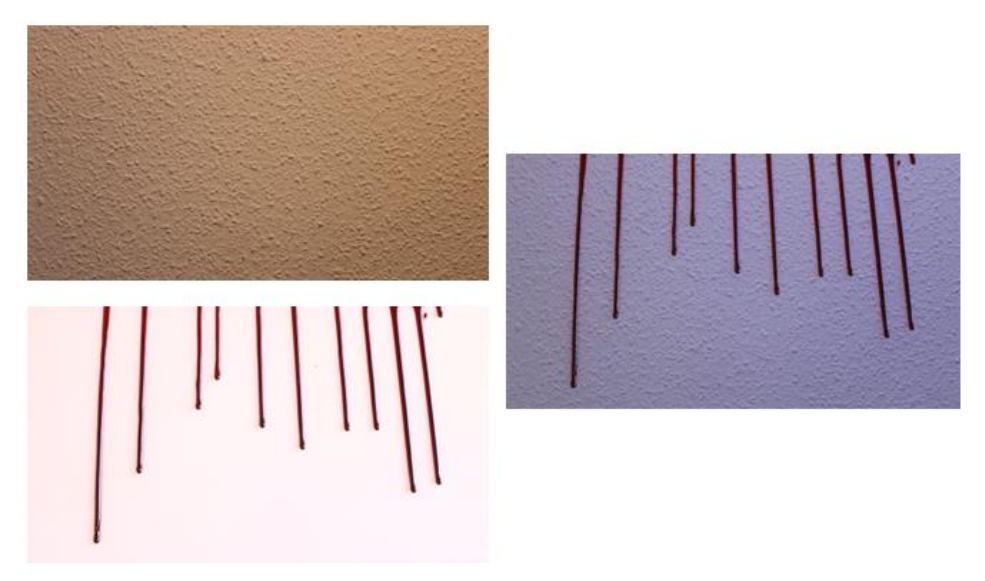

Figura 51. Imágenes originales a la izquierda y la resultante a la derecha.

En el caso del vídeo de la sangre, se ha editado con *Corner Pin*, que permite cambiar la perspectiva de las imágenes, y *Puppet Warp*, ya comentada anteriormente, puesto que ambas permiten modificar con puntos la imagen de forma más libre, para poder poner la imagen recta, puesto que estaba un poco inclinada. Además, se ha aplicado el tampón de clonar para eliminar alguna gota que había caído y que desviaba la atención. El resultado final ha sido el que se puede ver en la figura 52.

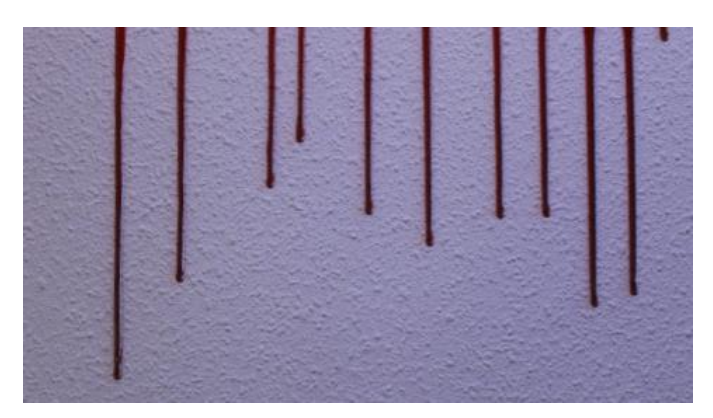

Figura 52. Resultado final del visual de la sangre.

## 3.3.2.5. Correcciones del rodaje

Durante el rodaje surgen diferentes situaciones que han llevado a tener que retocar algunos planos desde el departamento de efectos.

Al grabar hacia un punto de luz de una lámpara, la cámara creó un punto gris en esta (ver fig. 53), así como en el reflejo que la luz hace en las gafas del personaje y en el vaso, para lo cual se ha utilizado el tampón de clonar de After Effects, aplicando el bloqueo del tiempo de origen (ver fig. 54), que se encarga de coger la región señalada del primer fotograma que yo le indico y aplicarlo a la zona requerida.

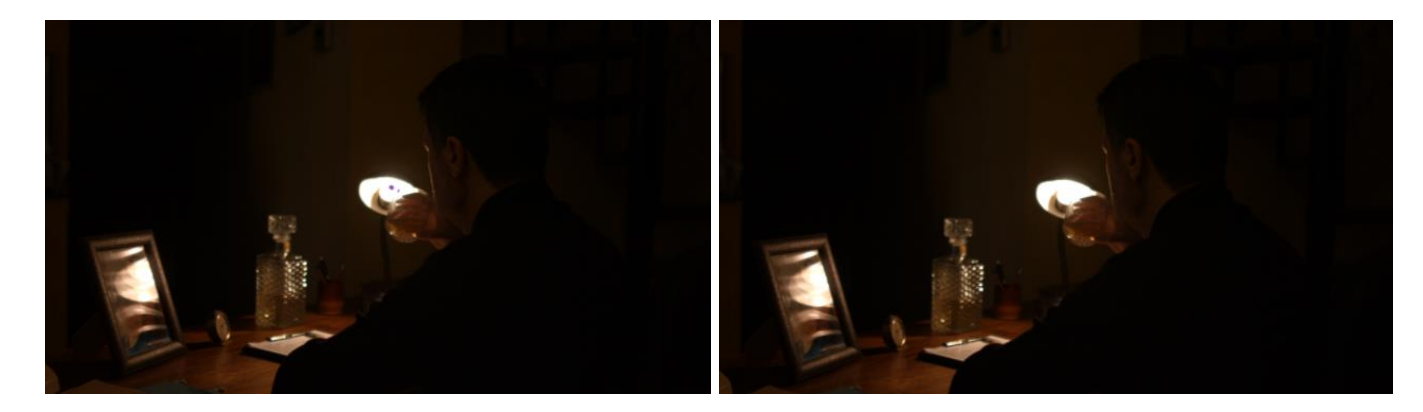

Figura 53. Antes del retoque. Figura 54. Después del retoque.

También se ha aplicado el tampón de clonar en otro de los planos para eliminar un elemento del set que desviaba la mirada del espectador, como se puede ver en las figuras 55 y 56.

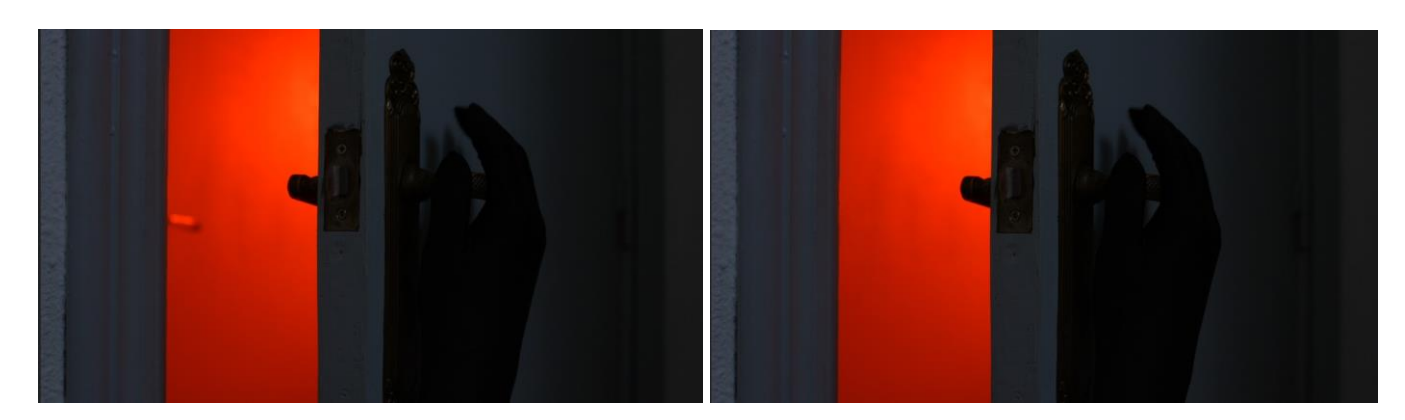

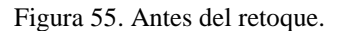

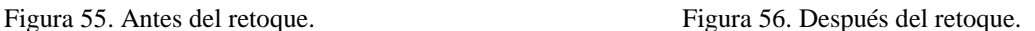

Se han corregido las perspectivas de los planos en los que sale la vidriera de la puerta, puesto que como tienen muchas líneas, se notaba mucho que la cámara no estaba en perpendicular con el objeto, cosa que en la fase de postproducción no convencía. Para ello se pusieron unas guías y se utilizó el efecto *Corner Pin,* herramienta ya comentada, como se puede ver en la figura 57.

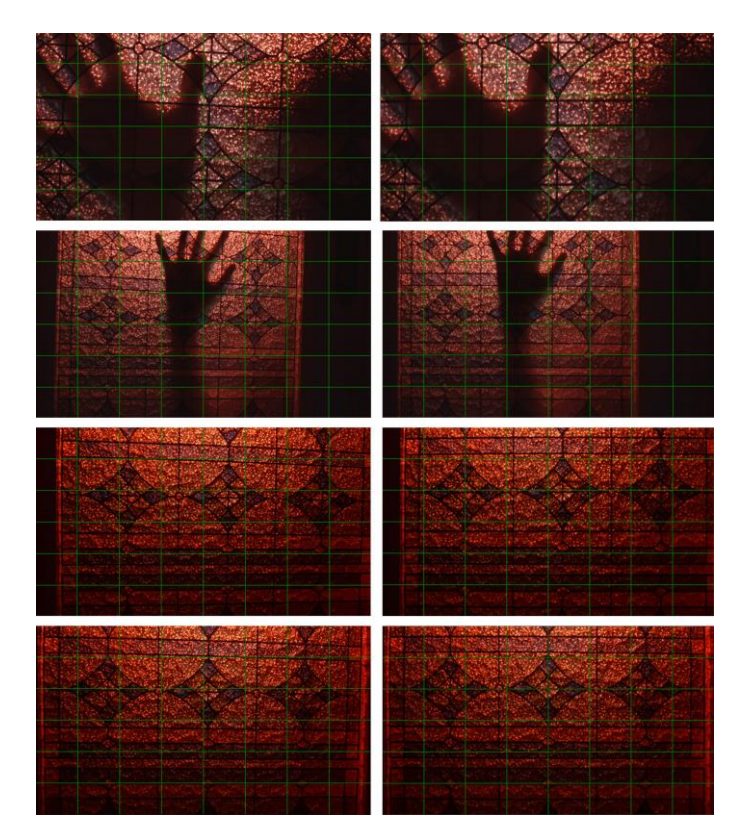

Figura 57. Planos modificados; a la izquierda los planos antes de la edición y a la derecha los modificados.

En la fase de postproducción, el editor del cortometraje vio que se necesitaba una toma que diera el efecto de que era un plano subjetivo desde la cama del niño, puesto que, aunque se grabó una toma así, se necesitaba que la puerta estuviera vacía para un punto concreto del cortometraje. Así, se aplicó una máscara que simulara la manta que aparece sobre el objetivo del plano grabado correctamente.

A la máscara se le aplicó un calado para crear el desenfoque. Además, para que se pareciera a la imagen original, se le aplicó el efecto Gradación de degradado, que crea un degradado sobre la imagen y se aplicó los colores con el cuentagotas sobre dicha imagen. Además, mediante seguimiento de uno de los elementos del plano, se realiza cambio de posición de la capa que simula la manta, puesto que la cámara se mueve ligeramente (ver fig. 58).

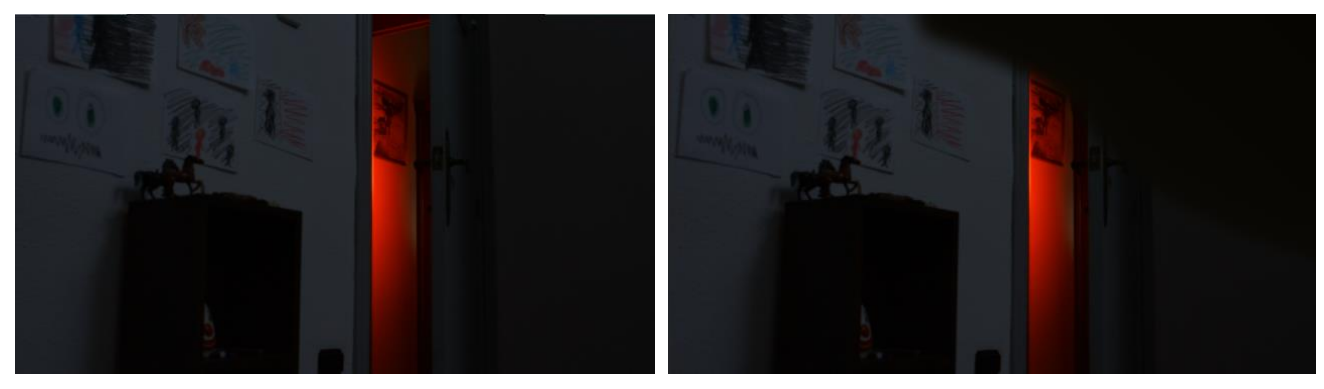

Figura 58. A la izquierda la imagen original y a la derecha la imagen con la manta.

# **BLOQUE IV: CONCLUSIONES**

Con todo este proyecto, se ha podido ver las necesidades de producción y de efectos que aparecen en un cortometraje de esta envergadura, donde el nivel creativo es muy alto. Trabajar el cortometraje desde estos dos ámbitos, me ha permitido abarcar de una forma muy completa toda la producción del cortometraje, puesto que el primer departamento tiene mucho peso en la primera fase, la de la preproducción, y los efectos visuales, lo tienen en la última fase, la de postproducción, pasando por la fase de rodaje en la que ambos departamentos han participado activamente.

Todos esos requisitos me han llevado a cumplir los objetivos propuestos al inicio de este trabajo, sobre todo, conseguir realizar este TFM de forma satisfactoria. En él he podido aplicar los conocimientos que he adquirido a lo largo de mi trayectoria académica, además de todos lo aprendido durante la creación de este trabajo, que me ha hecho crecer, tanto a nivel académico, como a nivel profesional y creativo, como lo han hecho el aprendizaje del tampón de clonar o de los plugins Particular o Form. Pero no solo la parte práctica ha aportado, sino también la teórica, ya que las lecturas que he utilizado como base, me han permitido formarme mucho más en ciertos procesos, tanto en producción como en postproducción.

No todo ha sido un camino fácil, a nivel personal saco que los problemas o limitaciones a los que me he ido enfrentando, me han ayudado a crecer y a plantearme futuras metas. Así pues, me he encontrado en la situación de tener que aprender a utilizar un programa como Cinema  $4D<sup>47</sup>$  que, si hubiera dispuesto de mayor tiempo, podría haber propuesto nuevas imágenes, que quedan pendientes de trabajar en un futuro. También los problemas de rendimiento del ordenador me han hecho parar y aprender, para poder continuar. Sin el aprendizaje de conceptos como RAM y sobre cómo el ordenador trabaja y puede rendir más, no habría podido continuar mi trabajo, por lo que he podido aprender más allá de la utilización del propio software.

De todo este proceso, destaco que no siempre lo que te planteas en un inicio es útil, como los puntos de tracking, que finalmente no fueron utilizados por falta de iluminación en el set, y que no todo lo que te propones acaba realizándose, puesto que intenté grabar con croma las moscas y no surgió efecto, pero me queda pendiente para un futuro la realización de algún proyecto con el croma, que me permita aprender a realizar trabajos con este.

1

 $47$  Es un software de creación de elementos en 3D.

Por supuesto, aunque todo lo dicho me afecta a nivel personal, lo que más saco de todo esto, es que los dos ámbitos trabajados en este proyecto me gustan para mi futuro. Sobre todo en el caso de los efectos visuales, que me obligan a aprender constantemente cosas nuevas, algo que siempre me ha gustado, y es que con este campo, no existen limitaciones creativas.

# **REFERENCIAS**

## **Bibliografía**

Abadía, J. M., & Díez, F. F. (2013). *Manual del productor audiovisual* (Vol. 176). Editorial Barcelona: UOC.

Adobe. Conceptos básicos sobre expresiones: Acerca de las expresiones. Disponible en: <https://helpx.adobe.com/es/after-effects/using/expression-basics.html>

Armenteros, M. & García, A. (2015). Efectos visuales digitales (VFX): estudio de las principales técnicas y tecnologías utilizadas en la producción audiovisual contemporánea. F. Utray, M. Armenteros y A.J. Benítez (ed.), *Postproducción digital: una perspectiva contemporánea*. Madrid: Dykinson.

Art os the Title (2017). The Birds (1963). Disponible en: <https://www.artofthetitle.com/title/the-birds/>

Bratt, B. (2012). *Rotoscoping*. Reino Unido: Routledge.

Cuadrado Albarado, A. (2007). La influencia de las tecnologías digitales en la interpretación del actor. J. Marzal y F. J. Gómez (ed.), *Metodologías de análisis del film* (pp. 21-29). Madrid: Edipo. Disponible en:

[http://repositori.uji.es/xmlui/bitstream/handle/10234/38361/Alfonso%20Cuadrado%20Alvara](http://repositori.uji.es/xmlui/bitstream/handle/10234/38361/Alfonso%20Cuadrado%20Alvarado.pdf?sequence=3) [do.pdf?sequence=3](http://repositori.uji.es/xmlui/bitstream/handle/10234/38361/Alfonso%20Cuadrado%20Alvarado.pdf?sequence=3)

Mérida Mejías, S. (2013). *Rotoscopia y captura de movimiento. Una aproximación general a través de sus técnicas y procesos en la postproducción.* Gandía: Universitat Politécnica de València. Disponible en:<https://riunet.upv.es/bitstream/handle/10251/35675/memoria.pdf>

Ochoa Mogrovejo, C.A. (2006). *Horror vacui: cortometraje mediante rotoscopia*. Ecuador: Universidad Técnica Particular de Loja.

Pardo, A. (2014). *Fundamentos de producción y gestión de proyectos audiovisuales*. Navarra: Ediciones Universidad de Navarra.

Red Giant (2018). Form 3 Training | 04:3D Objects. Disponible en: https://www.youtube.com/watch?v=vB3ggkILZKQ

Red Giant (2019). Trapcode Particular 4.1: New Features Tutorial. Disponible en: <https://www.youtube.com/watch?v=M7hoAnIQSBY&feature=youtu.be>

Red Giant. User Guide: Disperse and Twist Group. Disponible en: <https://www.redgiant.com/user-guide/form/disperse-and-twist/>

Red Giant. User Guide: Emitter Group > Layer Emitter Group. Disponible en: <https://www.redgiant.com/user-guide/trapcode-particular/emitter-layer-emitter/>

Red Giant. User Guide: Emitter Group > Text/Mask Group. Disponible en: <https://www.redgiant.com/user-guide/trapcode-particular/emitter-text-mask-emitter/>

Red Giant. User Guide: Fractal Field Group. Disponible en: [https://www.redgiant.com/user](https://www.redgiant.com/user-guide/form/18849-2/)[guide/form/18849-2/](https://www.redgiant.com/user-guide/form/18849-2/)

Red Giant. User Guide: Particle > Particle Type. Disponible en: <https://www.redgiant.com/user-guide/trapcode-particular/particle-particle-type/>

Red Giant. User Guide: Particle Group. Disponible en: [https://www.redgiant.com/user](https://www.redgiant.com/user-guide/trapcode-particular/particle-group/)[guide/trapcode-particular/particle-group/](https://www.redgiant.com/user-guide/trapcode-particular/particle-group/)

Sánchez. (2010). Ana Juan, Premio Nacional de Ilustración 2010. Madrid: APIM. Disponible en:<http://apimadrid.net/ana-juan-premio-nacional-de-ilustracion-2010/>

Soler Bernal, H. (2015). *Producción del cortometraje de ficción: La bruixa de les mans blanques*. Barcelona: Universidad de Barcelona.

Utray, F. (2015). Creación y edición de máscaras en composición digital. F. Utray, M. Armenteros y A.J. Benítez (ed.), *Postproducción digital: una perspectiva contemporánea*. Madrid: Dykinson.

## **Filmografía**

Davis, J. (2011-2017). *Teen Wolf*. E.E.U.U.: Adelstein Productions, DiGa Vision, First Cause, Inc., Lost Marbles Television, MGM Television, MTV Production Development, Siesta Productions.

Fleischer, D. (1929-1932). *Talkartoons*. E.E.U.U.: Fleischer Studios.

Fleischer, D. (1940). *Gulliver's Travels*. E.E.U.U.: Paramount.

Fleischer, D. & Fleischer, M. (1923). *Out of the inkwell: Bedtime*. E.E.U.U.: Fleischer Studios.

Hand, D., Jackson, W., Morey, L., Cottrell, W., Sharpsteen, B. & Pearce, P.C. (1937). *Snow White and the Seven Dwarfs*. E.E.U.U.: The Walt Disney Company.

Lucas, G. (1977, 1980, 1983). *Star Wars*. E.E.U.U.: LucasFilm.

Lucas, G. (1977). *Star Wars: A new hope*. E.E.U.U.: LucasFilm.

Polansky, R. (1965). *Repulsión.* Reino Unido: Compton Films & Tekli British Productions.

Rose, B. (1992). *Candyman*. E.E.U.U.: TriStar Pictures.

Shadyac, T. (2003). *Bruce Almighty*. E.E.U.U.: Spyglass Enternainment, Shady Acres & Pit Bull.

Snyder, Z. (2009). *Whatchmen*. E.E.U.U.: Legendary Pictures, DC Comics, Cruel and Unusual Films & Lawrence Gordon Productions.

Sommers, S. (1999). *The mummy*. E.E.U.U.: Alphaville.

# **ANEXOS**

Reprografía

**PAPELERÍA**

# **ANEXO I - PRESUPUESTO CORTOMETRAJE** *PACIENTE 37*

# **PREPRODUCCIÓN RODAJE (EQUIPO)**

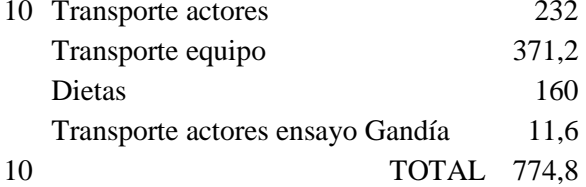

# **RODAJE - ESCENOG./ATREZZO**

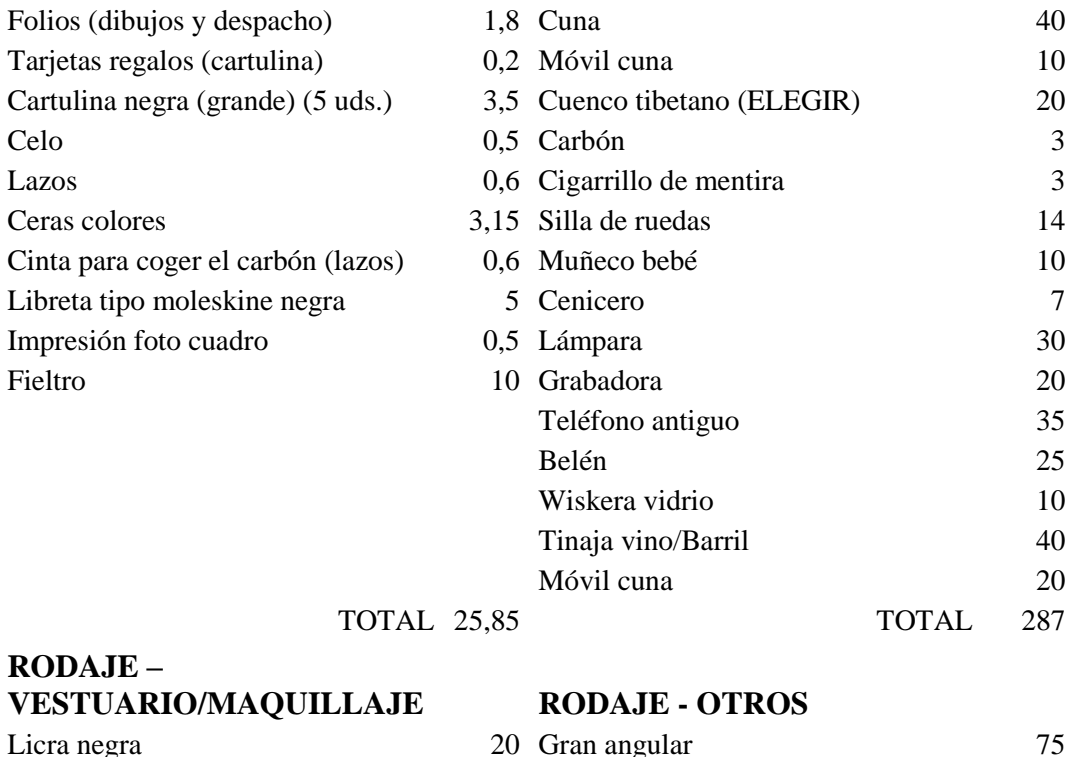

TOTAL

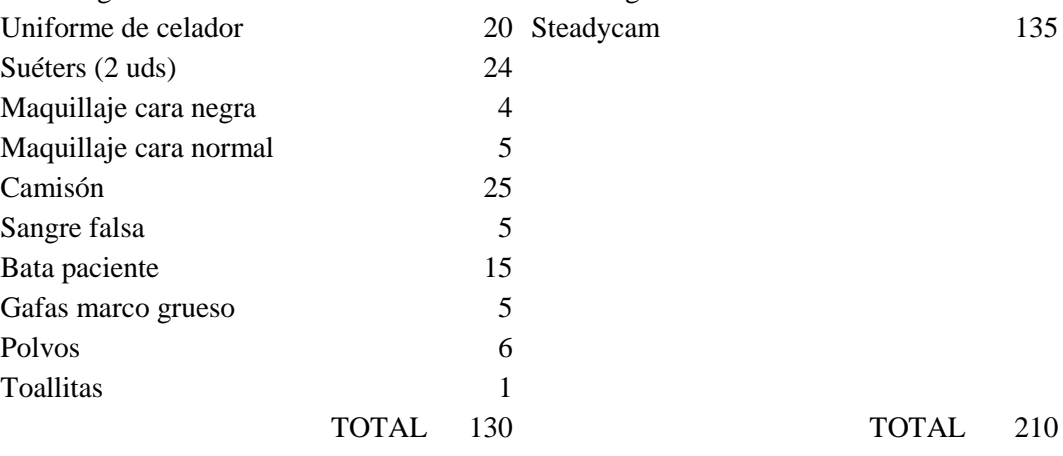

**TOTAL 1438**

# **ANEXO II – EJEMPLO DE HOJA DE DESGLOSE CORTOMETRAJE**  *PACIENTE 37*

# **HOJA DE DESGLOSE CORTOMETRAJE** *PACIENTE 37* **ESCENA 2**

**SINOPSIS**: Mario se despierta en su cuarto. Empieza a ver algo.

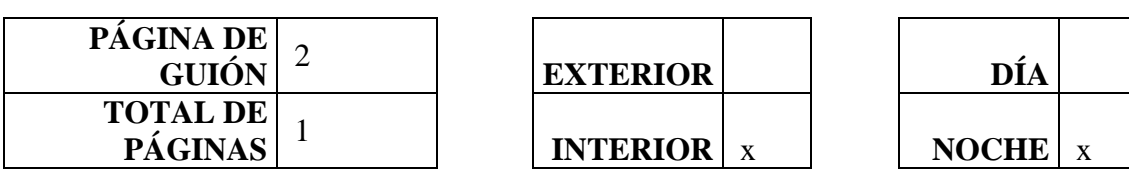

**DECORADO** Cuarto de Mario **LOCALIZACIÓN** Casa abuelos Carmen

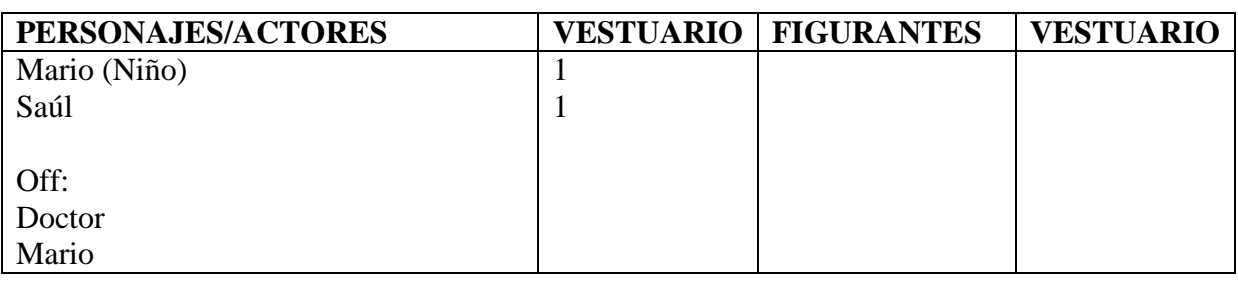

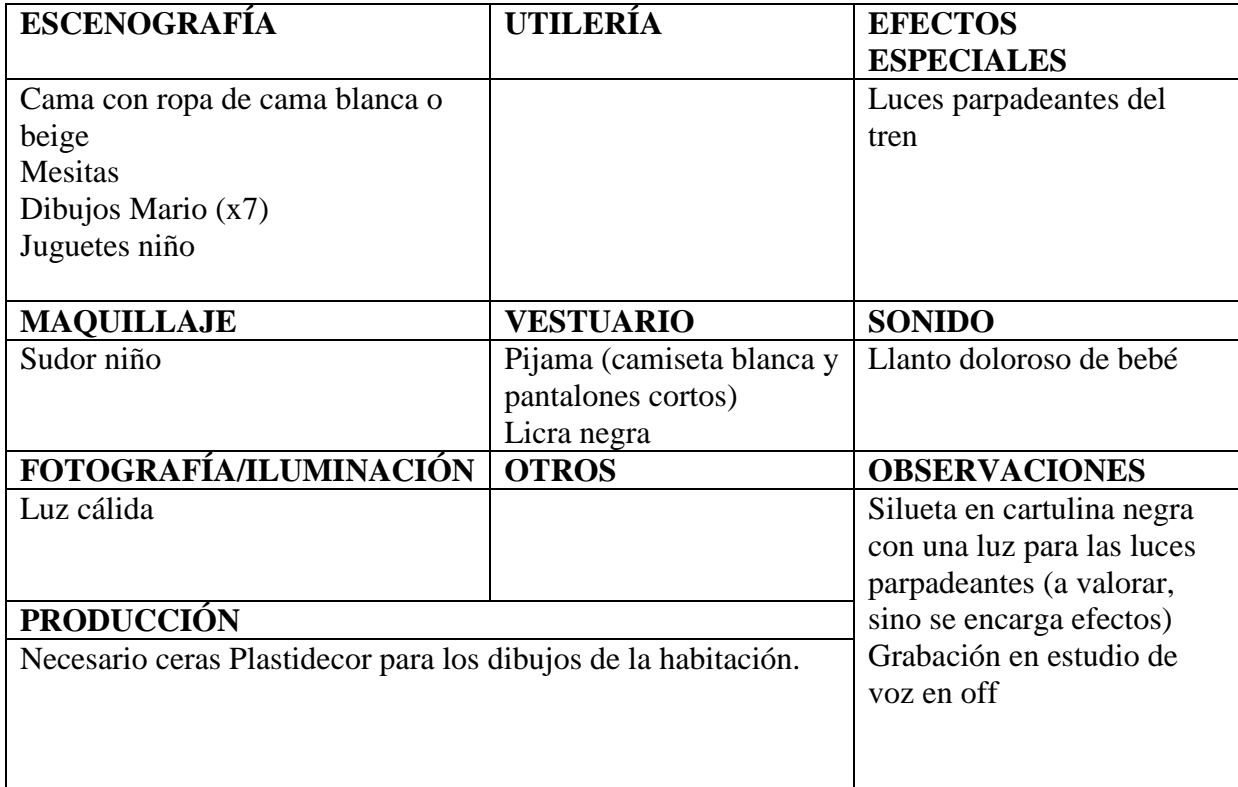

## **ANEXO III - GUION CORTOMETRA.IE PACIENTE 37**

ESCENA 1. INT. MENTE DE MARIO.

Una respiración entrecortada y agitada sobre negro.

**DOCTOR**  $(off)$ ¿Oves mi voz?

#### MARIO  $($ off $)$

 $Si...$ 

#### **DOCTOR**

 $(off)$ Bien. Contare' hasta cinco y cuando llegue al final despertara's en tu casa. 1; tienes los pairpados cerrados. Los sientes pesados y no puedes abrirlos. Poco a poco imaginas una pantalla en blanco, como si estuvieras en un cine.

Un rectángulo blanco absoluto empieza a formarse. La respiración va volviéndose más pesada y lenta.

#### **DOCTOR**

 $($ off $)$ 2; Tus brazos y piernas pesan mucho. Sientes que se hunden, como si la silla se nubiera vuelto li'quida.

La respiración se vuelve plácida y sosegada sobre el imperante fondo blanco que se acerca.

**DOCTOR** 

 $($ off $)$ 3; No puedes apartar la vista de la pantalla. Empieza a crecer y a hacerse inmensa. Sientes como te envuelve y te pierdes en ese vacío. Es placentero, como ser mecido por las olas del mar.

El fondo blanco se extiende hasta llenarlo todo. Un tren suena en la lejanía.

#### **DOCTOR**

 $($ off $)$ 4; Empiezas a ver algo en la pantalla. Al principio está borroso y no sabes lo que es. Pero poco a poco puedes distinguir que es una casa. Tu casa.

La casa va tomando forma desde una forma abstracta y acercándose. El tren aumenta su velocidad.

> **DOCTOR**  $(off)$ 5; Ya esta's en tu casa. En la cama de tu infancia. La noche del 5 de Enero, hace 20 an"os.

El sonido del tren se hace casi insoportable.

ESCENA 2. INT. NOCHE. CUARTO DE MARIO

Un niño (MARIO, 7 años) se despierta en su cuarto<br>sobresaltado por el sonido de un tren que pasa cercano. Unas luces parpadeantes son arrojadas sobre su rostro.

> MARIO  $($ off $)$ Un tren me despierta al pasar.

**DOCTOR**  $($ off $)$ ¿Qué ves a tu alrededor?

Mario mira a su alrededor mientras se frota los ojos. La puerta de su cuarto está entreabierta dejando ver un pasillo oscuro y al final otro cuarto iluminado por una luz cálida; el salón.

> MARIO  $($ off $)$ No quiero estar aquí...

El sonido de algo deslizándose hace que Mario centre su mirada en la puerta y más allá, en el pasillo.

> **DOCTOR**  $($ off $)$ ¿Estás acompañado?

Un bulto oscuro se arrastra torpe pero decidido por hacia Mario. A la figura le acompaña el llanto doloroso de un bebé. El niño se recuesta en la cama violentamente y se tapa la cabeza con las sábanas dejando una ranura por la que puede ver.

> MARIO  $(off)$ ¡No quiero estar aquí!

#### **DOCTOR**

 $(off)$ Estás a salvo...

A través del hueco de las sábanas, Mario vé asomar una mano negra que se agarra a la manilla de la puerta. Unas moscas acompañan el movimiento de sus dedos.

> $\texttt{SAÚL}\ \texttt{(off, es una voz maligma y}$ desesperada, de origen femenino pero no determinada) ¿¡Dónde está el bebé!?

ESCENA 3. INT/DIA. CONSULTA

MARIO (30, vestido con uniforme de paciente) mira a su alrededor con la mirada confundida y húmeda por la lágrimas.<br>Jadea y no dice nada. Delante de él se encuentra el DOCTOR (45, bata blanca que deja ver ropa negra de diario) con una actitud fría, casí indiferente. Este le mira por unos instantes para luego bajar la mirada y anotar algo en su cuaderno.

> **DOCTOR** (mirando al cuaderno) Lo has hecho muy bien.

ESCENA 4. INT/NOCHE. DESPACHO DEL DOCTOR

El Doctor está sentado en la silla de su escritorio mientras se fuma un cigarrillo. A su alrededor la habitación está completamente a oscuras oscuras salvo por la luz de una lámpara de estudio que alumbra su cara y la mesa. Por la superficie tiene sus papeles desperdigados, un cenicero con un par de colillas y una grabadora. El humo serpentea espeso<br>y lento por el haz de luz. Con gesto concentrado da una calada y activa la grabadora.

**DOCTOR** 

Lunes 7 de Enero de 2018. El paciente... 37 ha despertado la semana pasada del estado de pseudocoma histe rico en el que llevaba desde que ingreso" bajo la tutela de esta institucio'n, con periodos intermitentes de lucidez (calada). Aunque muestra facilidad<br>para ser inducido en el estado de<br>regresio n hipno tica, tiene fuertemente bloqueados los eventos de esa noche...

4.

Se queda un momento mirando al vacío con gesto pensativo. Sacude la cabeza como apartando un pensamiento, apaga la grabadora y la deja en la mesa. Se estira, se levanta de la silla y apaga la luz.

#### ESCENA 5. EXT/DÍA. HOSPITAL

La fachada del hospital se llergue vertical en un paraje boscoso.

#### ESCENA 6. INT/DIA. PASILLO HOSPITAL

Un celador transporta a Mario en una silla de ruedas por un pasillo largo y estrecho. El paciente parece cansado y<br>molesto ante el incensante silbido del celador, quien trata de acertar a entotar una canción. Llegan a una puerta a la que este llama, la abre y empuja a Mario en el interior. El trabajador vuelve a salir, cierra la puerta a su espalda y se va silbando por el pasillo con la silla vacía.

ESCENA 7. INT/DÍA. CONSULTA

Las manos del Doctor hacen sonar un cuenco tibetano.

**DOCTOR** Un tren te despertó Mario...

Los ojos de Mario se pierden por la estancia y parpadea como si estuviera en un estado narcótico. Imágenes de su casa le vienen a la mente a medida que el sonido del objeto se intensifica y se mezcla progresivamente con el de un tren.

#### ESCENA 8. INT/NOCHE CUARTO DE MARIO

Mario tiembla debajo de las sábanas. El tren suena como si estuviera pasándole por encima...

#### **DOCTOR**  $(off)$ Un tren te desperto<sup>2</sup>... Dime que hiciste entonces, ¿te levantaste?

...hasta que se aleja. Por debajo de las sábanas Mario se acurruca con miedo ya que intuye que la presencia sique ahí con él. El llanto del bebé reaparece.

> MARIO<br>(off, susurrando) Hay alguien aquí...

La puerta chirría y un cuerpo pesado se desliza hacia la cama.

> **DOCTOR**  $($ off $)$ ¿Quién es?

Se acerca.

MARIO  $($ off $)$ ¡No lo soporto!

**DOCTOR**  $(off)$ Mario, no puede pasarte nada.

Alguien destapa a Mario. Es una NIÑA (de la edad de Mario, pelo largo y vestida con ropa de camisón) que le sonríe.

ESCENA 7A. INT/DIA CONSULTA

Mario abre los ojos y mira al doctor.

MARIO (NIÑA) (voz de niña) ¿Ha visto mi muñeca?

El Doctor hace un gesto de extrañamiento.

**DOCTOR** 

¿Mario?

MARIO (NIÑA) Yo no me llamo Mario... (se ríe)

ESCENA 8A. INT/NOCHE HABITACION

La niña se mueve hasta el vano la puerta, le hace un gesto con la mano a Mario para que la siga y sale corriendo por el pasillo a oscuras.

MARIO (NIÑA)

 $($ off $)$ No... no la encuentro... ¡Vamos a ver los regalos!

ESCENA 9. INT/NOCHE. SALÓN.

Mario entra en el salón. La niña le espera junto a un belén (este se encuentra sobre una mesa cubierta con una tela)<br>donde hay dos pilas. Mario se agacha y las observa. Cada pila tiene una tarjeta con los nombres Mario y Ana. La de Ana es rebosante de cajas envueltas en papeles brillante con lazos mientras que la de Mario es un montículo de carbón. Lo toca y se mancha las manos.

> **DOCTOR**  $(off)$ ¿Qué estáis haciendo? MARIO (NIÑA)  $($ off $)$ Los reyes sólo le han traído carbón...

Mario se gira con gesto interrogante hacia la niña, que se había quedado rezagada. Pero esta ya no está.

> **DOCTOR**  $($ off $)$  $2^{\text{C6mo2}}$ ...

Una habitación se ilumina y Mario va hacia ella.

ESCENA 10. INT/NOCHE. HABITACIÓN DEL BEBÉ

La niña le aguarda a los pies de una cuna. Mario se acerca a su altura y mira en el interior, está vacío. La niña, que ahora tiene el bebé en brazos se reclina sobre Mario y le susurra algo al oído.

> MARIO (NIÑA)  $(off)$ !Pedro, Mario y yo vamos a jugar al escondite!

ESCENA 7B. INT CONSULTA

**DOCTOR**  $($ off $)$ ¿Quién es Pedro?

MARIO (NIÑA) Pedro es nuestro amigo, nos cuida y nos cuentan historias.

(CONTINÚA)

 $6.$ 

**DOCTOR**  $(off)$ Ya veo... ¿Sabes lo que sucedio esa  $noche?$ ... MARIO (NIÑA)  $(off)$ Saúl lo sabe bien. **DOCTOR**  $($ off $)$ ¿quién es Saul?

ESCENA 10A. INT HABITACIÓN BEBÉ

La niña mira directamente al espectador con gesto enfadado y acto seguido mira a Mario llevándole el dedo a la boca.

> **DOCTOR**  $($ off $)$ ¿Mario?...

ESCENA 7C. INT/DIA. CONSULTA

Mario vuleve en sí mientras el médico le mira con gesto extrañado.

> **DOCTOR**  $($ off $)$ ¿Estoy con un verdadero caso de personalidad múltiple?

ESCENA 11. INTE/NOCHE. CASA DEL DOCTOR

El Doctor bebe de un vaso de whisky con hielo mientras escribe en un cuaderno. A lo lejos el zumbido de una mosca revolotea por la estancia.

> **DOCTOR** (Habla con el cigarrillo en la boca) No debe haber más de cien casos clínicamente probados... El paciente presenta un cuadro de trastorno disociativo de la realidad. (calada y se lo quita, sorbe su copa). Al presionar con lo sucedido esa noche, el paciente se llevo<sup>2</sup> los dedos a la boca chupa'ndolos compulsivamente y se encogio" en posicio"n fetal. La (MÁS)

DOCTOR (continúa) personalidad de la nin"a tiene la misma edad que e'l cuando sucedio' aquello y por supuesto es ajena a<br>todo. Es un delirio perfecto, creado para no tener que afrontar<br>tan espantoso crimen. Mario también nombro correspondes que le acompañaban. Quiza s sea imposible explicar una accio'n tan aparentemente desmotivada y repentina como su crimen...

El doctor mira el retrato de de su mujer y su hijo de su escritorio. La mosca revolotea sobre el marco.

> **DOCTOR** Tal vez sea mejor inventarse otra vida.

#### ESCENA 12. INT/DIA CONSULTA

Mario, en estado de hipnosis, llora desconsoladamente ante la fría mirada del Doctor.

> **DOCTOR** ¿Por que<sup>2</sup> lloras?

#### ESCENA 13. INT/NOCHE CASA DE MARIO

Mario (Niño) se encuentra en el salón de su casa delante del belém. Mira a los lados.

> MARIO  $(off)$ Echo de menos a mi familia. Les busco, pero no les encuentro.

El niño se mira a las manos. Están manchadas de sangre.

#### ESCENA 12A. INT/DIA. CONSULTA.

Mario (adulto) se mira sus manos temblorosas. Tiene sangre.

MARIO Tengo sangre en mis manos.

#### **DOCTOR** ¿Co'mo llego' hasta ahi'?

Mario vuelve a mirarse las manos, están limpias.

**MARIO** Ah no... jes vino!

**DOCTOR** Esta' bien, esta' bien... ¿Está la niña contigo?

ESCENA 13A. INT/NOCHE CASA MARIO

El belen tiembla levemente.

MARIO  $($ off $)$ No conozco a ninguna nin~a.

**DOCTOR** ¿Conoces a algu'n nin~o llamado Pedro? ¿Algu'n Saúl, quiza's?

Mario se agacha y lo mira de cerca.

MARIO  $(off)$ ¡No se' de que' me habla! Busco a mis padres... ¡So´lo quiero volver<br>a mi habitacio´n!

El belén se mueve violentamente y la tela que recubre la mesita se abulta. Voces imprecisas (¿do´nde esta´ el bebe´, Mario? Tengo que contarte un secreto...)

ESCENA 12B. INT/DIA. CONSULTA.

El Doctor mira con interés a Mario que se mueve de forma agitada. Este vuelve a hablar de forma entrecortada y hace sonidos guturales.

ESCENA 13B. INT/NOCHE. CASA DE MARIO

El niño mira con miedo el belén. Debajo de este la cortina se abre y vemos a un joven que le sonríe con la mirada atenta (PEDRO, 27)

ESCENA 12C. INT/DIA. CONSULTA

Mario se queda en silencio. De repente ladea la cabeza con los ojos entrecortados.

**PEDRO** Hola sen~or, mi nombre es<br>Pedro. (Voz de adolescente, habla con educacio n) **DOCTOR** Hola... Pedro...

El Doctor vacila un instante.

**DOCTOR** Dime Pedro, ¿Eres amigo de Mario?

PEDRO Sí... somos muy amigos. Veo todo lo que hace, por eso vivo en sus ojos.

**DOCTOR** Vaya... ¿entonces has visto lo que paso esa noche, en reyes?

PEDRO Jugábamos al escondite...

**DOCTOR** ¿Y do'nde vive la nin"a que te acompan<sup>~</sup>a?

PEDRO En la garganta.

**DOCTOR** ¿Hay ma's gente ahi'? ¿Do'nde viven?

PEDRO Hay una sen"ora en el esto'mago. Esta<sup>o</sup> un poco... ida, ya me entiende.

ESCENA 13C. INT/NOCHE CASA DE MARIO

Pedro y el niño se miran, éste le sonríe.

**DOCTOR**  $(off)$ ¿Do'nde vive Saúl? (una pausa, no contesta) ¿Pedro?

El ambiente se queda en silencio. Pedro mira hacia el pasillo asustado y se pone delante del niño en un gesto de protección. Un bulto oscuro se acerca por el pasillo torpemente.

ESCENA 12D. INT/DIA CONSULTA

El Doctor se reclina hacia delante en su asiento.

**DOCTOR** Pedro, ¿Sabe él lo que pasó esa noche?

PEDRO Lo sabe muy bien...

**DOCTOR** Mario necesita saber lo que paso", necesita recordar para ponerse mejor... ¿Y si se lo pregunto a Saúl? ¿Dónde vive?

ESCENA 13D. INT/NOCHE HABITACIÓN

La figura se acerca a ellos (emitiendo un sonido como el de un ejambre de moscas).

> PEDRO (off, susurrando) En las manos...

ESCENA 12E. INT/DIA CONSULTA

Mario hace círculos con la cabeza.

**DOCTOR** ¿Me dejas hablar con él?¿Qué le pasó al bebé?... ¿Pedro?

Mario abre los ojos de par en par y mira a su alrededor confundido. El Doctor le estudia con la mirada.

ESCENA 14. INT/NOCHE DESPACHO DEL DOCTOR

El Doctor está más desaliñado de lo normal. Se acaba de un trago su baso de wisky.

> **DOCTOR** La personalidad identificada como Pedro se manifiesta en forma de hermano mayor protector y demuestra<br>la vulnerabilidad del paciente en aquel momento.

Aparta una mosca de su cara.

#### **DOCTOR**

Luego está Saúl (calada). Él o la mujer... del estómago podrían ser<br>los que se responsabilizan de la<br>muerte del bebé. ¿Puede que Mario sea inocente?¿que su enfermedad ya existiera en aquel momento y no sea fruto del trauma? A nadie le importa después de 20 años. (sorbo copa) Hay que despertar a Saúl, el que vive en las manos.

ESCENA 15. INT/DÍA CONSULTA

El Doctor hace sonar el cuenco Tibetano.

**DOCTOR** Contaré hasta cinco y cuando llegue<br>al final recordarás lo que pasó...

Mario aprieta los ojos y baja la barbilla.

**DOCTOR** 1, tienes los párpados cerrados, son pesados y no puedes abrirlos, pero imaginas una pantalla...

MARIO (ESTÓMAGO)

 $i$  No!

**DOCTOR** 

¿Qué?

Mario le grita al suelo, parece querer amagar una voz femenina.

> ESTÓMAGO ....ahí... allí...no quiero vivir  $aquf...$

**DOCTOR** ¿Eres... la mujer del estómago?

ESTÓMAGO (Habla cada vez más fuerte) ... cuando se dió cuenta era tarde... pequeña cosa... ¿qué?  $iNO!...$ 

**DOCTOR** ¿Está Saúl contigo?

#### ESCENA 16. INT/NOCHE CASA DE MARIO

La figura oscura se encuentra en el umbral de la puerta. Se arrastra hacia Mario.

> MARIO (ESTÓMAGO)  $($ off $)$ cariño... cariño mío... ¿dónde está<br>el bebé..?

### ESCENA 15A. INT/DÍA CONSULTA

Mario sigue diciendo incoherencias. El doctor se agita.

**DOCTOR** Mario, quiero hablar con Saúl.

#### ESCENA 16A. INT/NOCHE CASA DE MARIO

La figura, avanzando con sus movimientos antinaturales, se encuentra ya muy cerca.

ESCENA 15B. INT/DÍA CONSULTA

El Doctor se pone en pie y grita,

**DOCTOR** ¡Despierta a Saúl!

#### ESCENA 16B. INT/NOCHE CASA DE MARIO

La figura se alza y todo se vuelve negro.

ESCENA 15C. INT/DÍA CONSULTA

Mario abre los ojos y, con una mirada fría, levanta la cabeza.

> SAÚL (La voz de Mario ya no es reconocible) Hola, Doctor.

El Doctor vuelve a sentarse lentamente sin apartar una mirada de asombro de Mario.

CONTINÚA:

DOCTOR<br>Hola Saúl. Me han hablado de tí.

SAÚL  $Lo$   $s\acute{e}...$ 

**DOCTOR** ¿Qué paso esa noche?

SAÚL Ya sabe lo que pasó, lo ha sabido<br>todo este tiempoo.

**DOCTOR** Dímelo por favor.

SAÚL El bebé fue muy travieso... No<br>debió abandonar la cuna.

#### ESCENA 16C. INT/NOCHE CASA DE MARIO

El vino de una botella volcada moja unos papeles sobre una mesa tiñendolos de rojo.

> SAÚL  $($ off $)$ Fue él quien derramó el vino de papa y estropeó su trabajo. Mario<br>cargó con la culpa y papá se quitó el cinturón.

Una mano masculina descuelga un cinturón colgado de una percha.

> SAÚL off)<br>Dolió doctor...

Un torso corpulento golpea un bulto insistentemente con el cinturón.

> SAÚL  $($ off $)$ Así nos conocimos... él me llamó.

La figura está en el cuarto de Mario. Este le mira desde la cama fijamente.

> SAÚL No hubo regalos pare él, salvo dolor. Y dolor fue lo que quiso...

Mario mira el montón de regalos junto al belén.

SAÚL Decidimos jugar a un juego.

Mario pasa corriendo por delante de una puerta. En el<br>interior se ve la habitación de sus padres, estos duermen.

SAÚL Le dije que íbamos a jugar al escondite; él, yo y el bebé.

Mario delante de la cuna. Se agacha para coger a su hermano, lo mira y sale corriendo.

> SAÚL Y lo escondimos sí... en la tinaja de vino de papá... (risas)

Se escuchan gritos que se incrementan (¿¡Dónde está el bebé!?). La tianaja está al final de una despensa. Una mano fememnina quita la tapa y un bulto redondo asoma derramando el vino.

ESCENA 15D. INT/DÍA CONSULTA

El Doctor mira atónito, como hipnotizado. Mario ríe a carcajadas.

> SAÚL Él quiso hacerlo, luego lo hizo.

**DOCTOR** Tú le obligaste...

Un ejambre de moscas se acerca.

SAÚL Oh no. El quería. Todos quieren... siempre.

ESCENA 17. INT/NOCHE DESPACHO DOCTOR

Las moscas son ensordecedoras. El Doctor apoya la cabeza sore la mesa. Los brazos le cuelgan muertos hacia los lados. Todo está muy desordenado.

> **DOCTOR**  $($ off $)$ ¿Vives en las manos de Mario?

CONTINÚA:

Este se incorpora torpemente, como si no tuviera equilibrio.<br>Su torso parece convulsionar y solloza levemente.

SAÚL  $(off)$ Es donde me han visto, no donde vivo.

Bebe directamente de una botella de whisky casi vacía. Al acabar la arroja a una esquina de la habitación.

> **DOCTOR**  $($ off $)$ ¿Dónde entonces?

Se frota con una mano temblorosa la cara. Está llorando y<br>enrojecido. Coje la fotografía enmarcada con su mujer e hijo y pasa la otra mano por el cristal dejando una pista de sangre sobre sus caras.

> SAÚL  $(off)$ Entre los débiles y los enfermos...

> > FIN
## ANEXO IV – PARÁMETROS TRAPCODE PARTICULAR

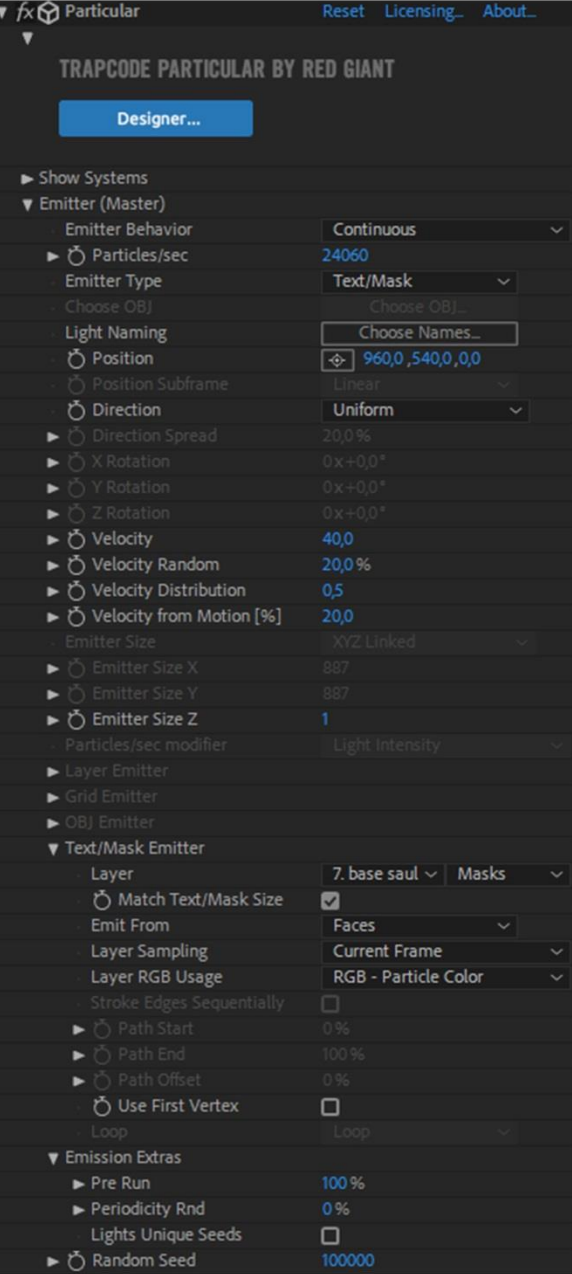

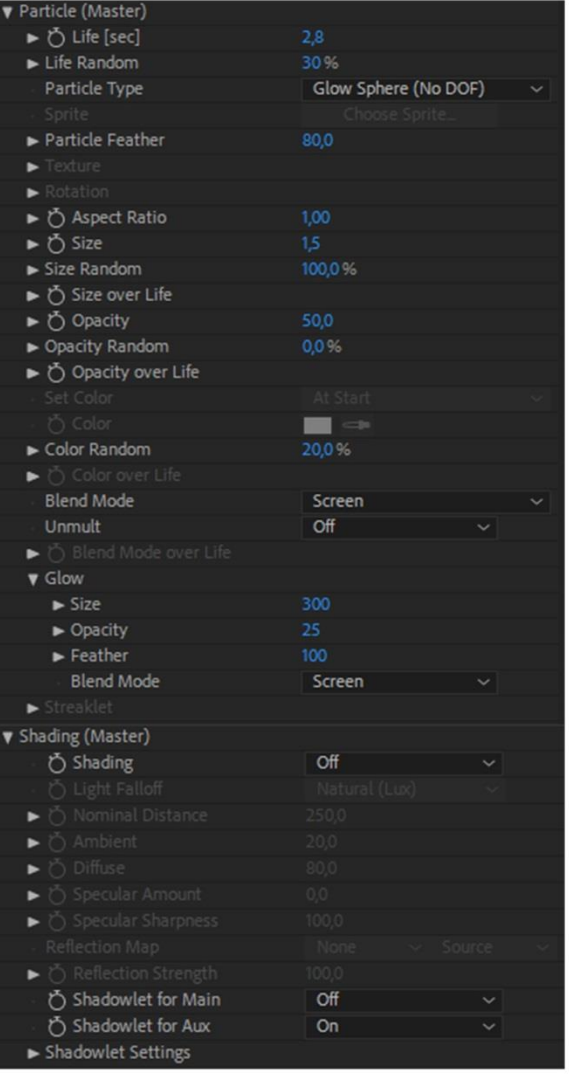

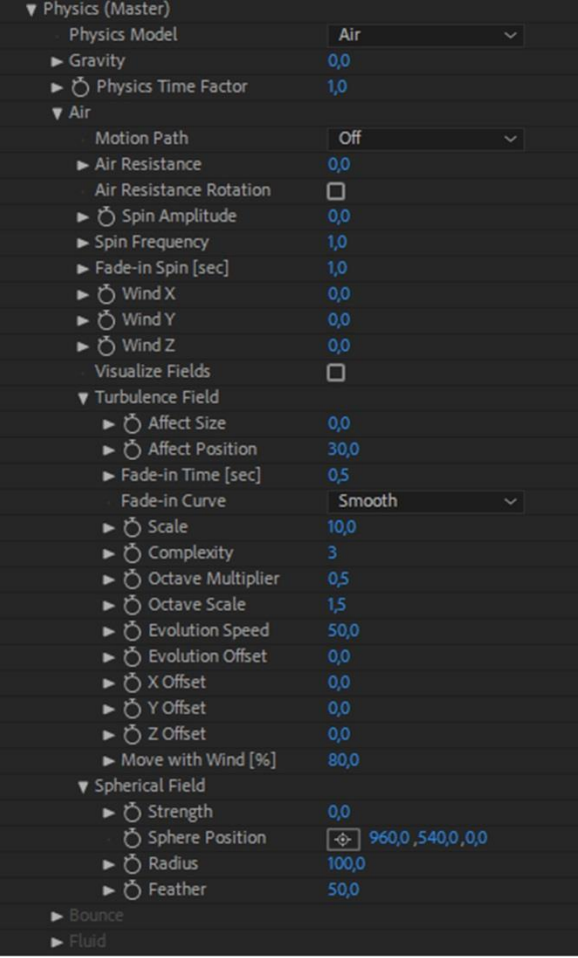

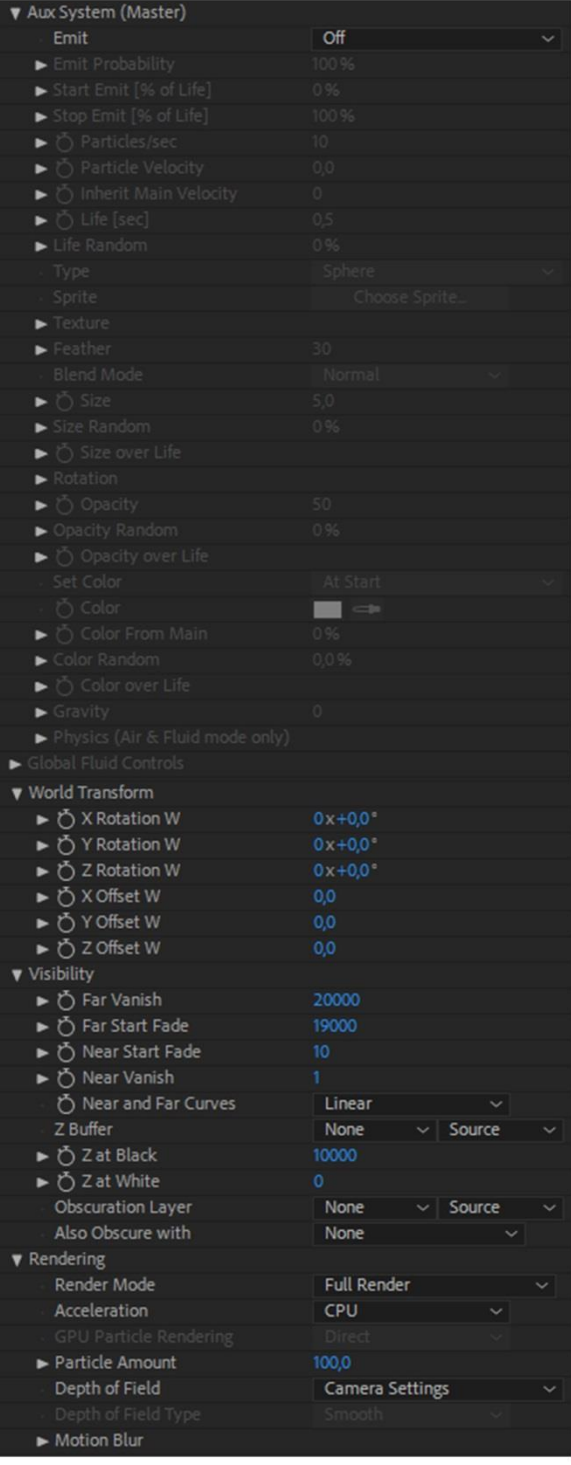